## **OptiPlex 7400 tout-en-un**

Configuration et spécifications

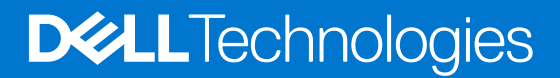

### Remarques, précautions et avertissements

**REMARQUE :** Une REMARQUE indique des informations importantes qui peuvent vous aider à mieux utiliser votre produit.

**PRÉCAUTION : Une PRÉCAUTION indique un risque d'endommagement du matériel ou de perte de données et vous indique comment éviter le problème.**

**AVERTISSEMENT : Un AVERTISSEMENT indique un risque d'endommagement du matériel, de blessures corporelles ou même de mort.**

© 2022 Dell Inc. ou ses filiales. Tous droits réservés. Dell Technologies, Dell et les autres marques commerciales mentionnées sont des marques de Dell Inc. ou de ses filiales. Les autres marques peuvent être des marques commerciales de leurs propriétaires respectifs.

# Table des matières

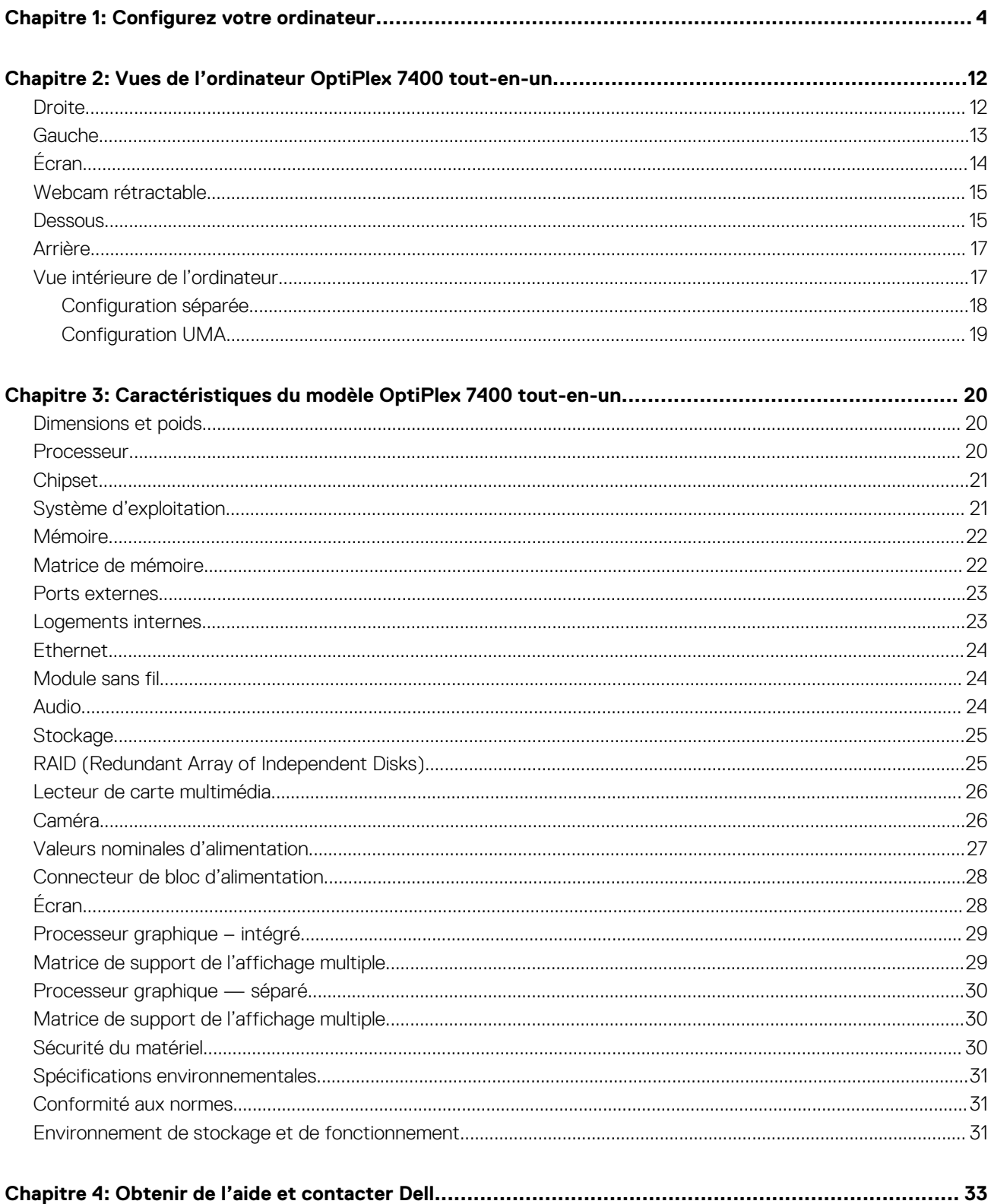

# **Configurez votre ordinateur**

<span id="page-3-0"></span>1. Installez le socle.

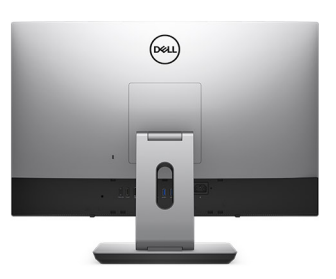

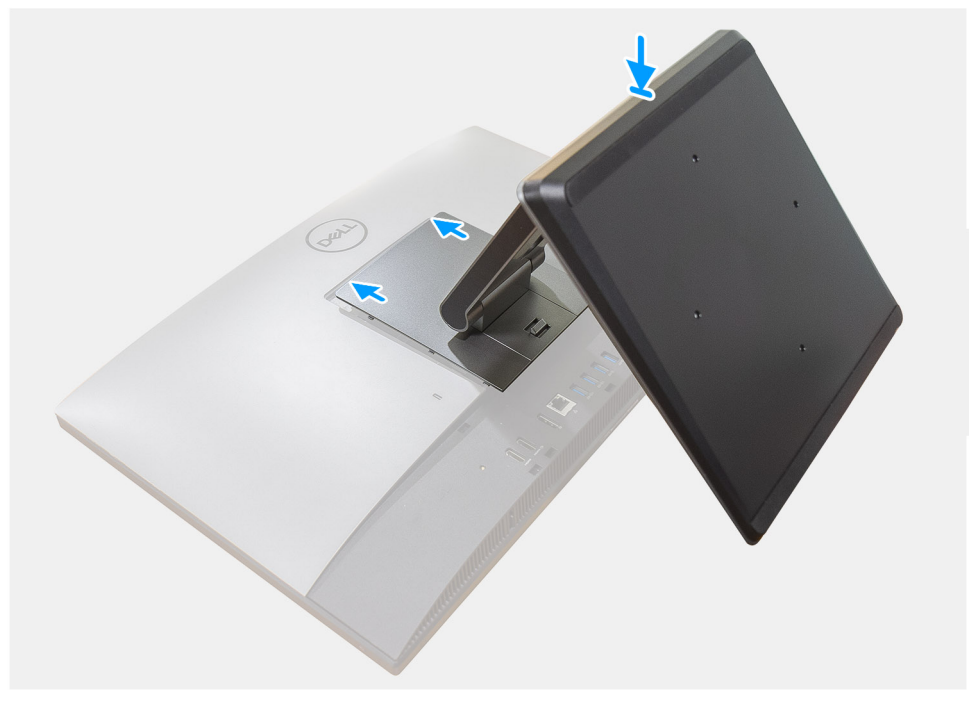

**Figure 1. Socle articulé**

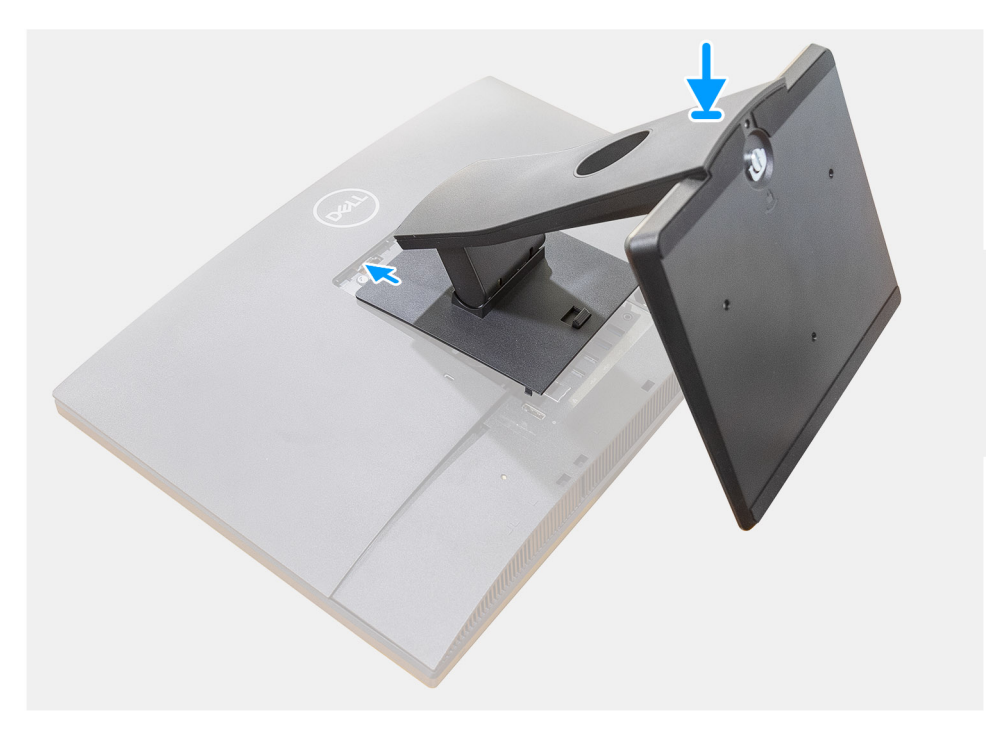

**Figure 2. Socle fixe**

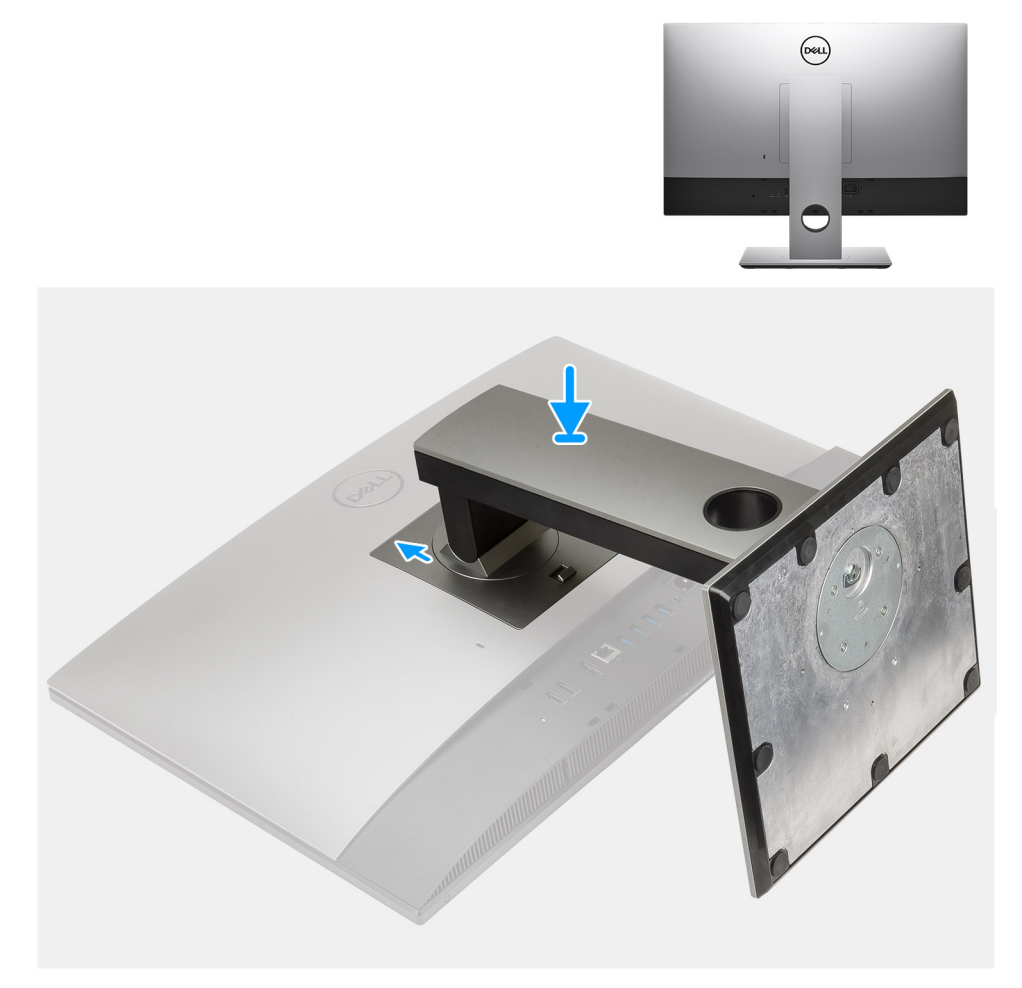

### **Figure 3. Socle réglable en hauteur**

**REMARQUE :** Suivez la même procédure pour installer le socle réglable en hauteur équipé d'un lecteur de disque optique.

#### 2. Branchement du clavier et de la souris.

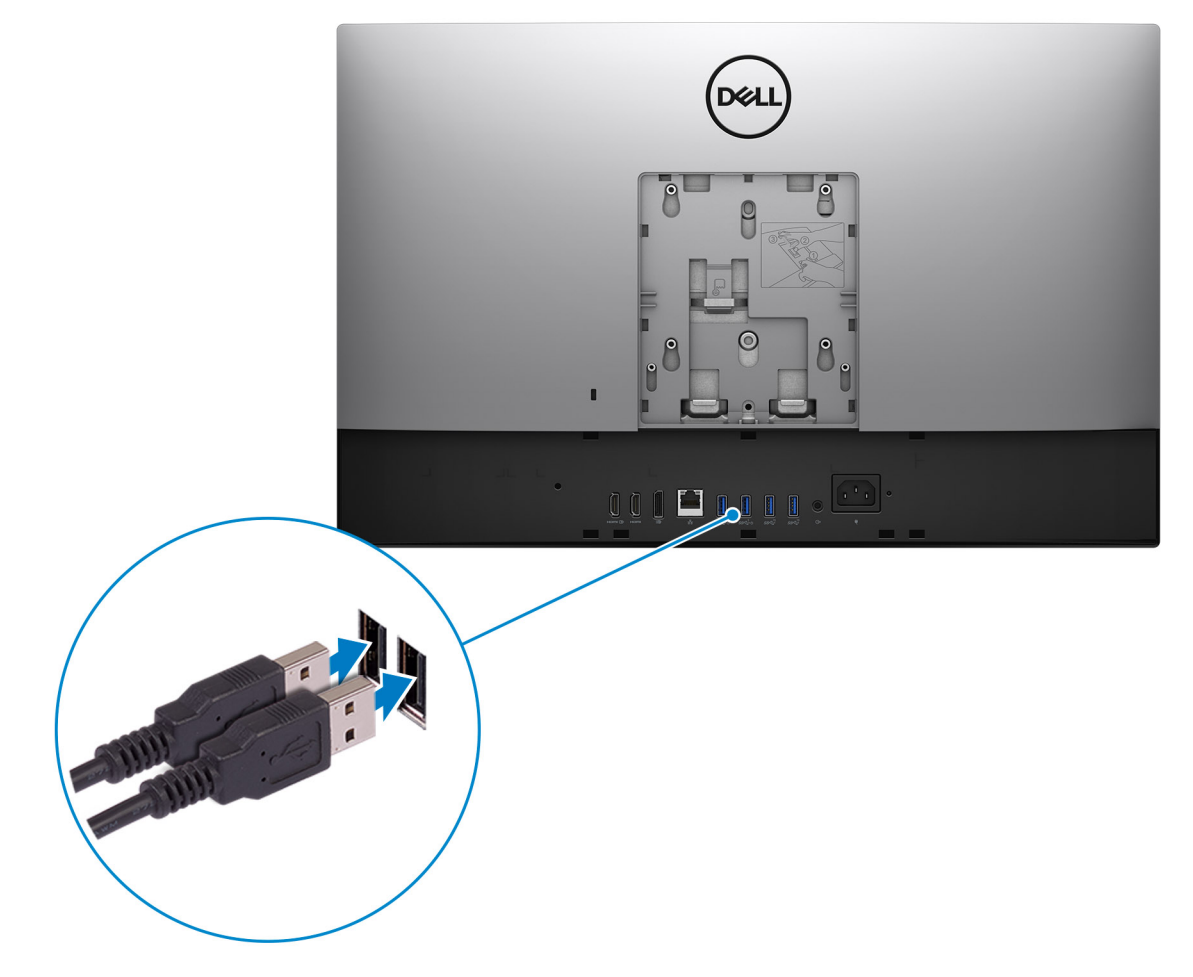

3. Connexion au réseau à l'aide d'un câble, ou à un réseau sans fil.

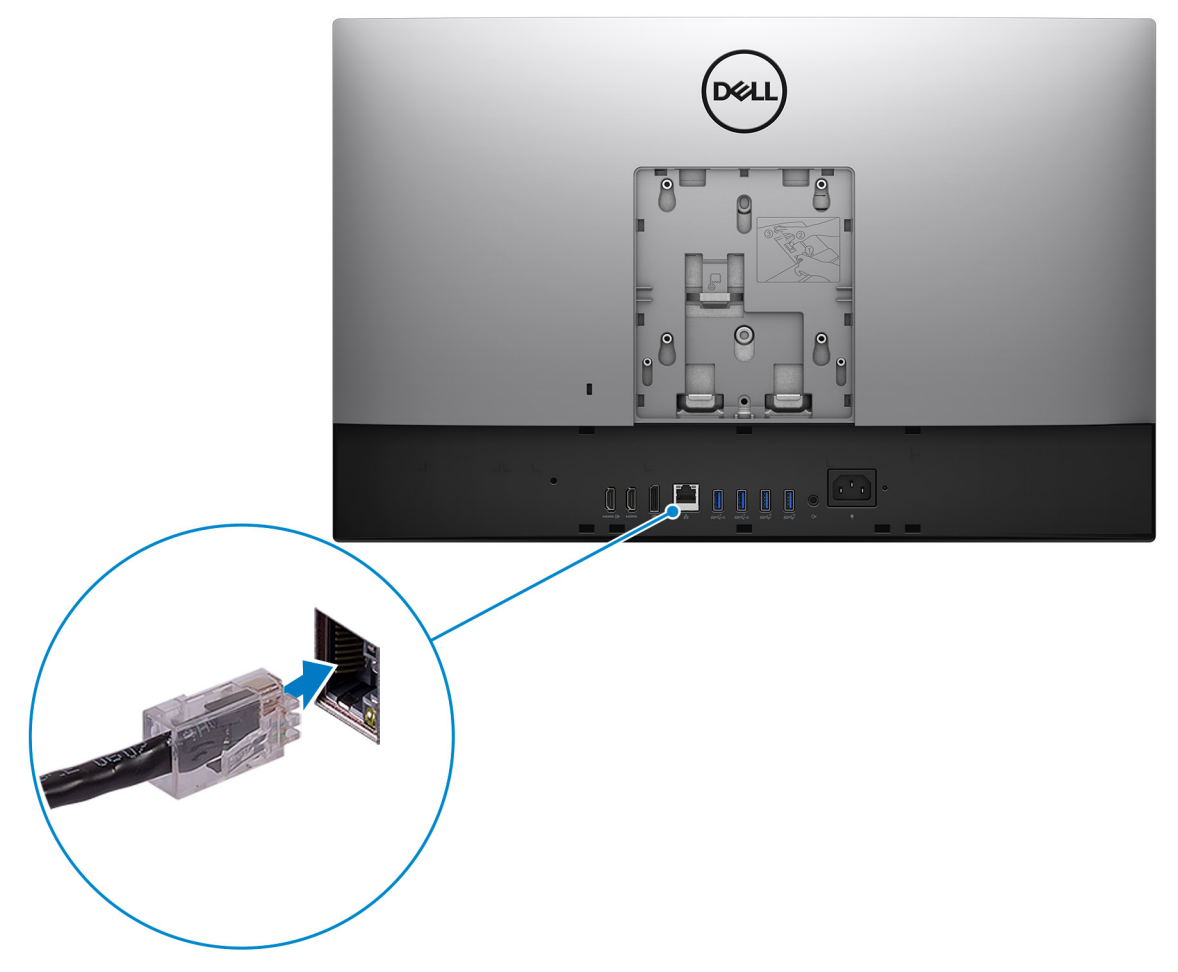

4. Branchement du câble d'alimentation.

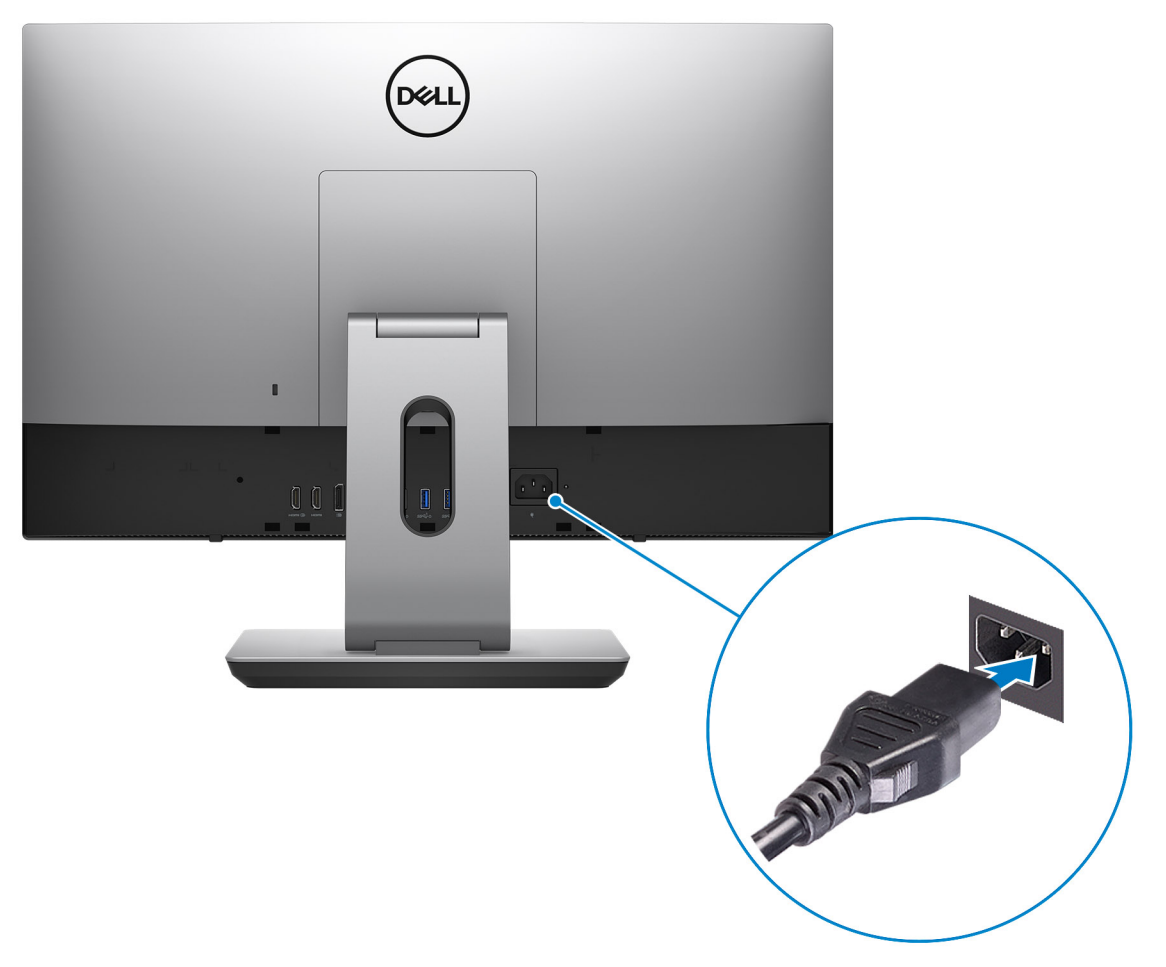

#### 5. Appui sur le bouton d'alimentation.

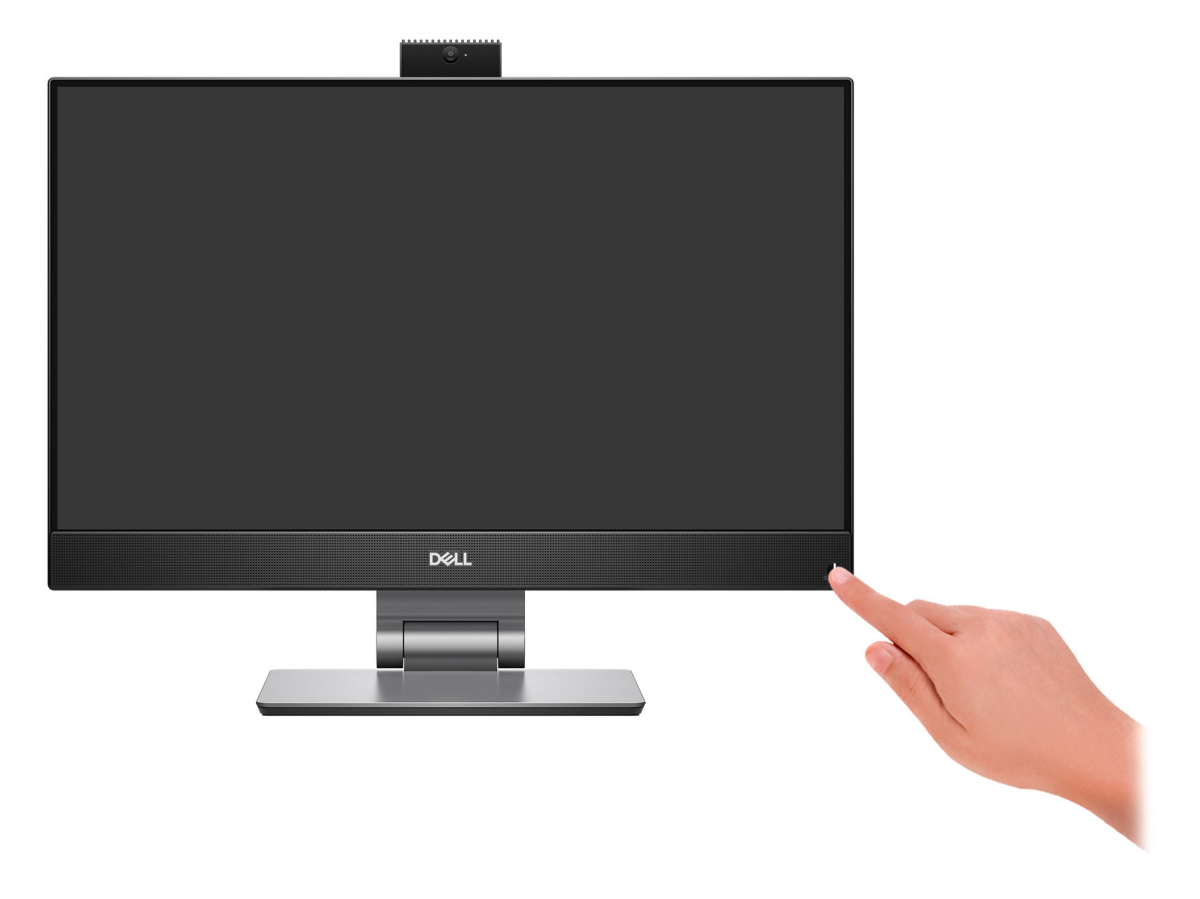

#### 6. Terminez la configuration du système d'exploitation.

#### **Pour Ubuntu :**

Suivez les instructions qui s'affichent à l'écran pour terminer la configuration. Pour en savoir plus sur l'installation et la configuration du système Ubuntu, consultez les articles de la base de connaissances [000131655](https://www.dell.com/support/kbdoc/en-us/000131655/) et [000131676](https://www.dell.com/support/kbdoc/en-us/000131676/) à l'adresse [www.dell.com/support.](https://www.dell.com/support)

#### **Pour Windows :**

Suivez les instructions qui s'affichent à l'écran pour terminer la configuration. Lors de la configuration, Dell recommande les étapes suivantes :

Connectez-vous à un réseau pour obtenir les mises à jour Windows.

**REMARQUE :** Si vous vous connectez à un réseau sans fil sécurisé, saisissez le mot de passe d'accès au réseau sans fil lorsque vous y êtes invité.

- Si vous êtes connecté à Internet, connectez-vous avec un compte Microsoft ou créez-en un. Si vous n'êtes pas connecté à Internet, créez un compte hors ligne.
- Dans l'écran **Support et protection**, entrez vos coordonnées.
- 7. Repérez et utilisez les applications Dell depuis le menu Démarrer de Windows (Recommandé).

#### **Tableau 1. Localisez les applications Dell**

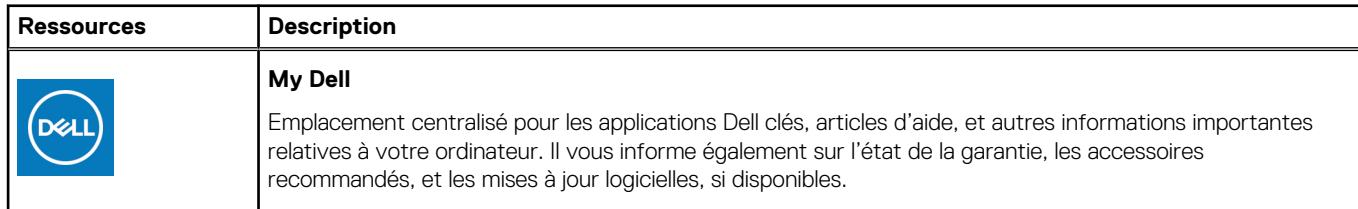

### **Tableau 1. Localisez les applications Dell (suite)**

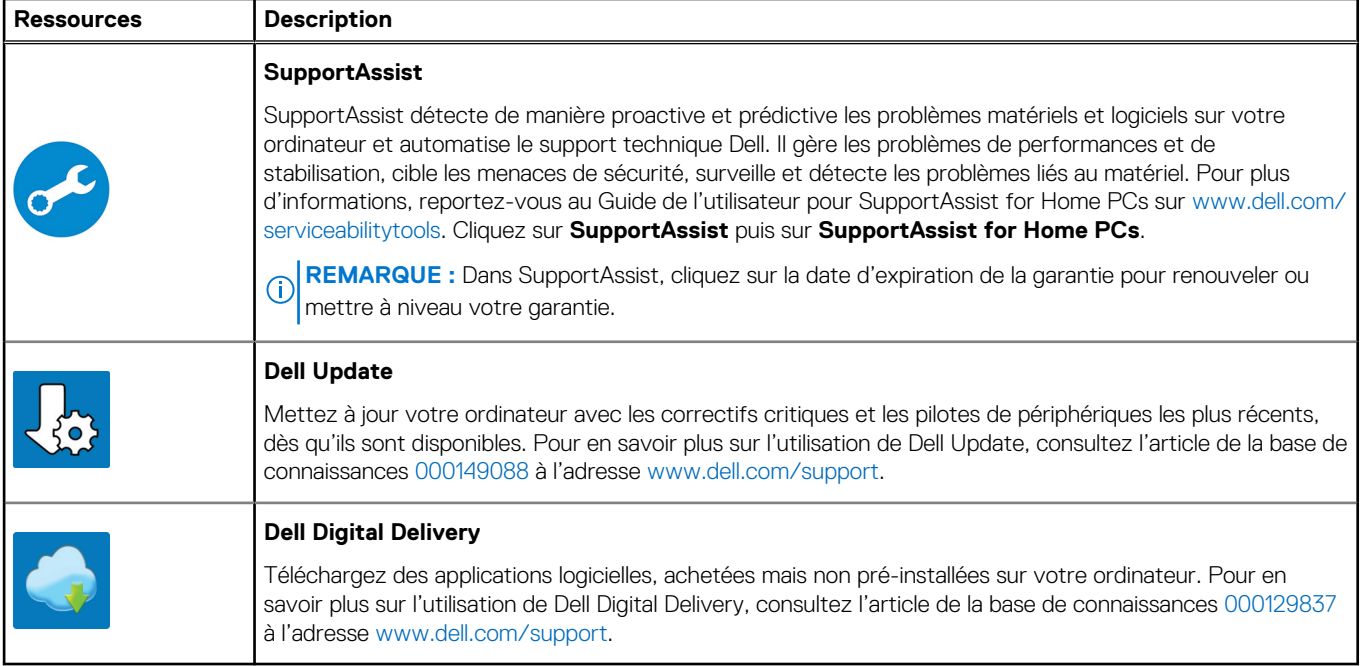

# **2**

# <span id="page-11-0"></span>**Vues de l'ordinateur OptiPlex 7400 tout-en-un Droite**

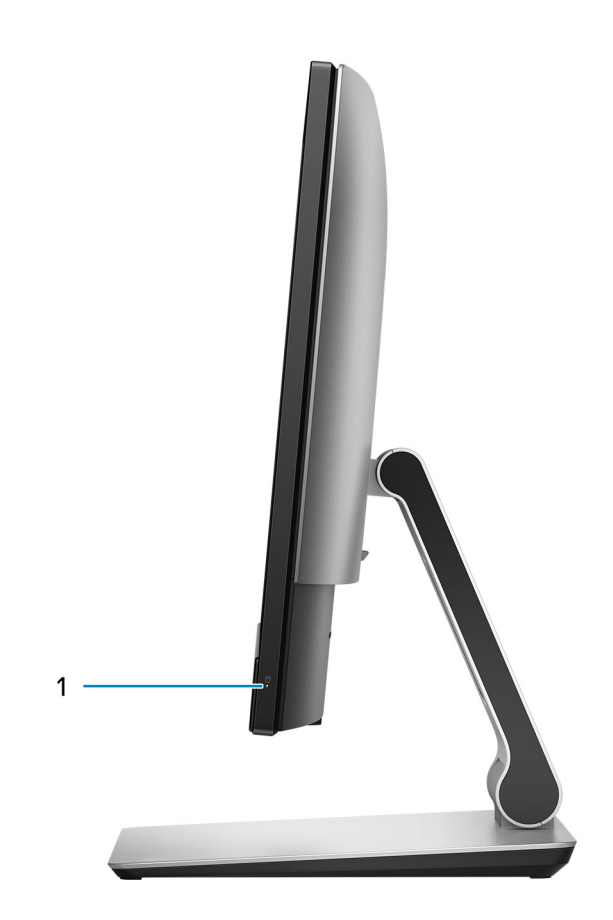

1. Voyant d'état du disque dur

## <span id="page-12-0"></span>**Gauche**

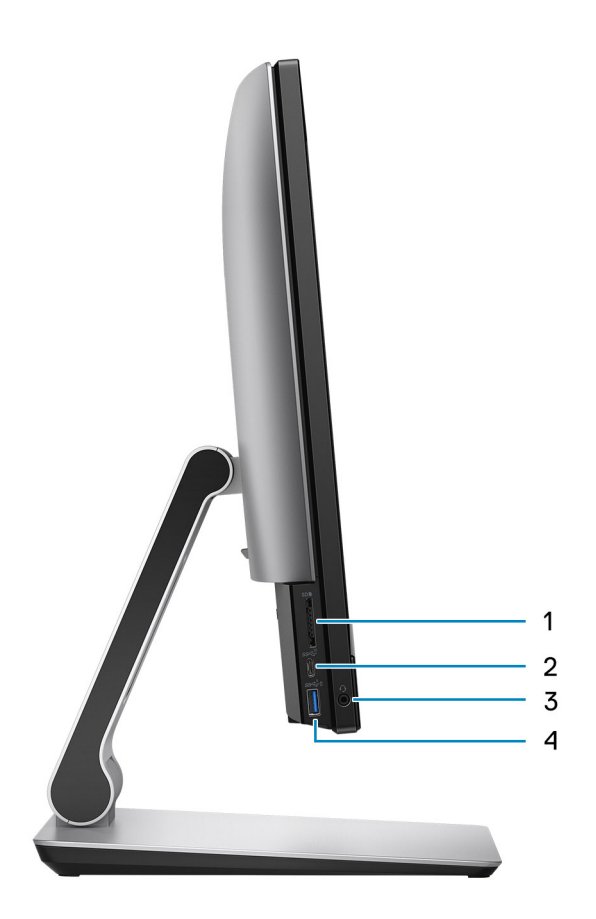

- 1. Logement de carte SD 4.0
- 2. Port USB-C 3.2 Gen 2x2 Type-C
- 3. Port audio universel
- 4. Port USB 3.2 Gen 1 avec PowerShare

# <span id="page-13-0"></span>**Écran**

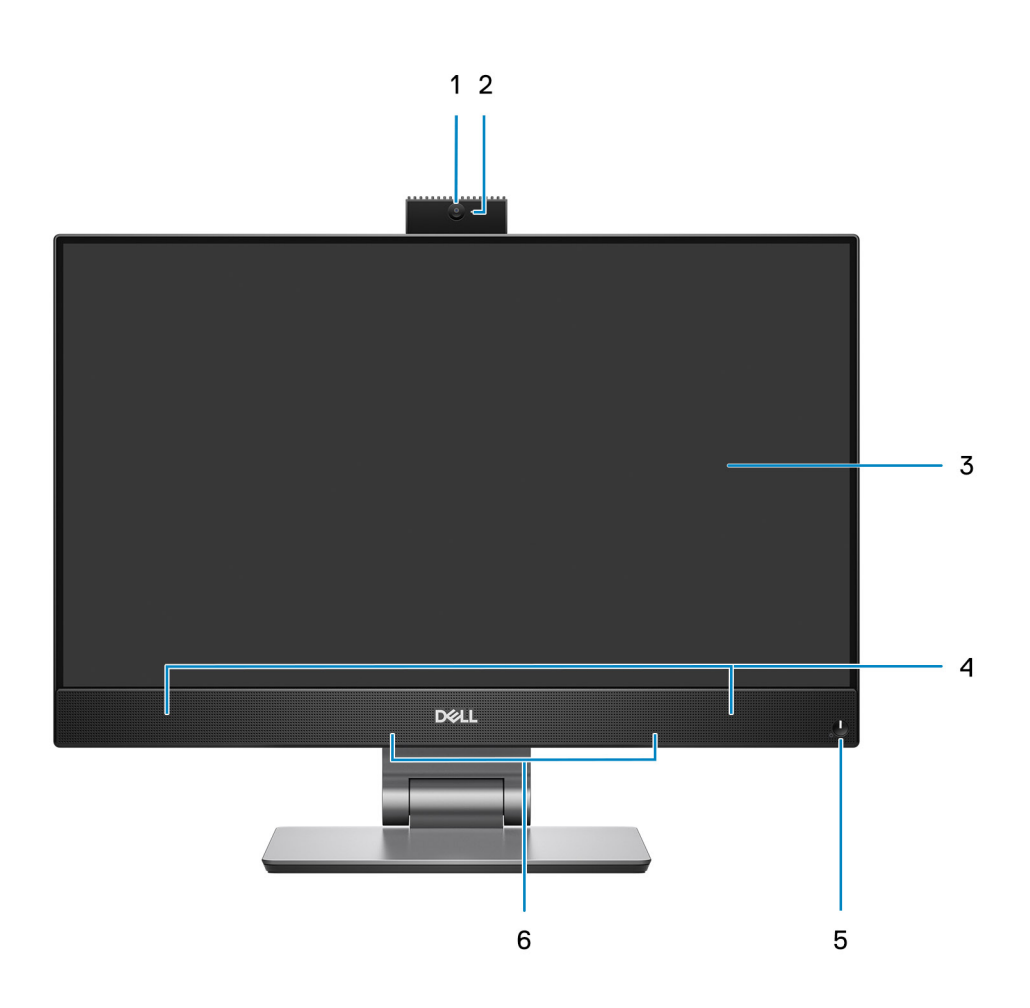

- 1. Webcam Full HD
- 2. Voyant d'état de la webcam
- 3. Écran Full HD
- 4. Haut-parleurs
- 5. Bouton d'alimentation et voyant d'état/de diagnostic de l'alimentation
- 6. Deux microphones

### <span id="page-14-0"></span>**Webcam rétractable**

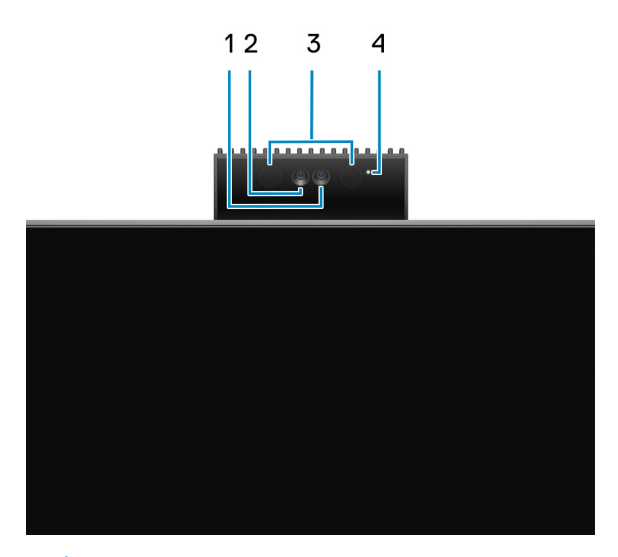

**REMARQUE :** Selon la configuration commandée, votre ordinateur dispose d'une seule webcam RVB ou bien d'une webcam RVB et d'une webcam infrarouge.

- 1. Webcam HD RVB
- 2. Caméra infrarouge
- 3. Émetteur infrarouge
- 4. Voyant d'état de la webcam

### **Dessous**

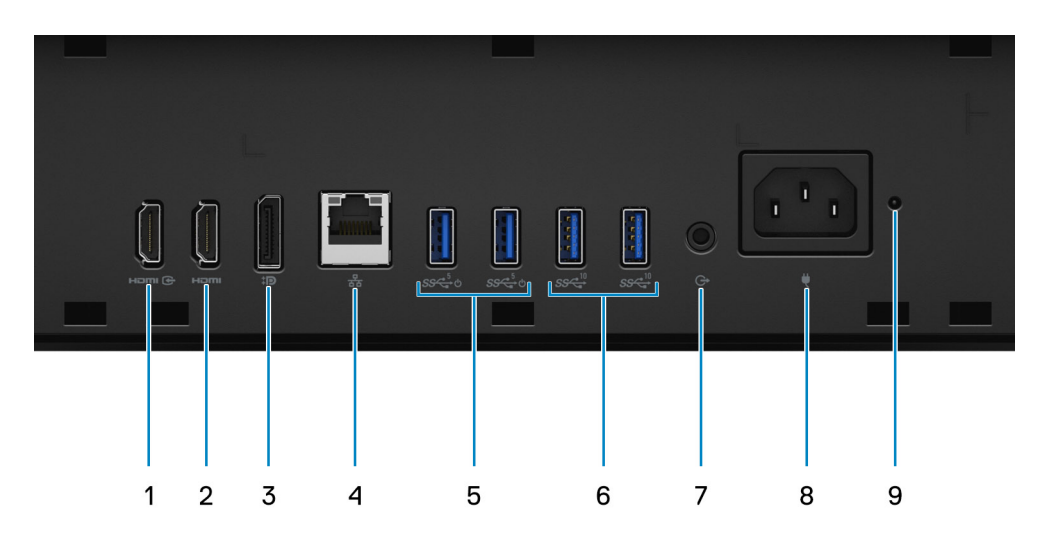

- 1. Port d'entrée HDMI 1.4a
- 2. Port de sortie HDMI 2.0
- 3. Port DisplayPort++ 1.4a/HDCP 2.3
- 4. Port Ethernet RJ-45
- 5. Ports USB 3.2 Gen 1 avec Smart Power On
- 6. Ports USB 3.2 Gen 2
- 7. Port audio de ligne de sortie
- 8. Connecteur d'alimentation
- 9. Voyant d'état du bloc d'alimentation (PSU)

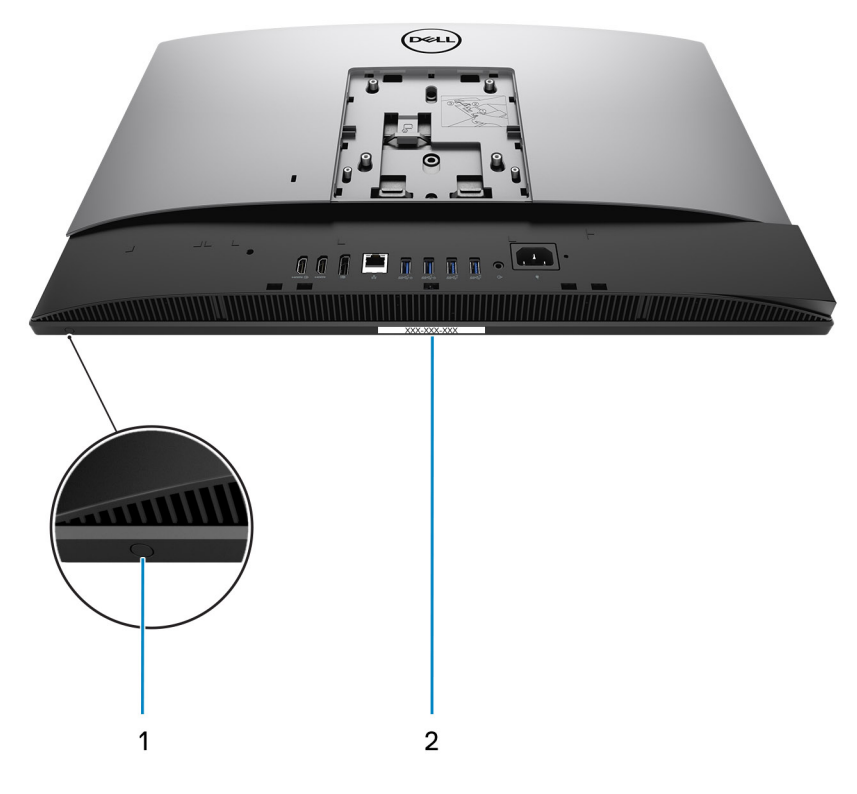

- 1. Bouton d'auto-test intégré de l'écran (BIST)
- 2. Étiquette du numéro de série

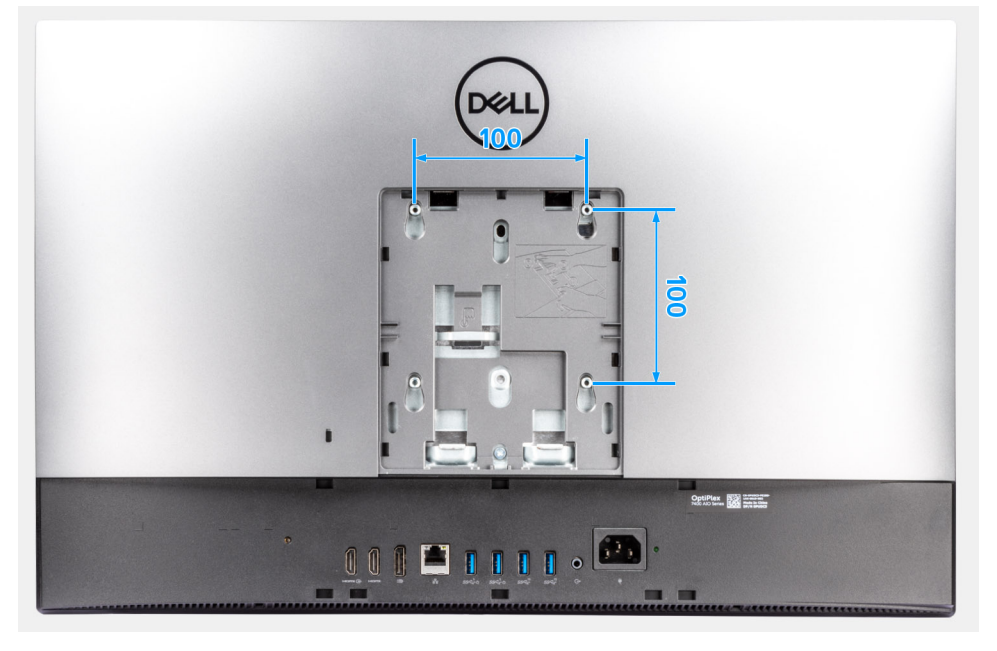

La compatibilité avec le montage VESA requiert une dimension de 100 x 100 mm dans le modèle OptiPlex 7400 All-in-One.

### <span id="page-16-0"></span>**Arrière**

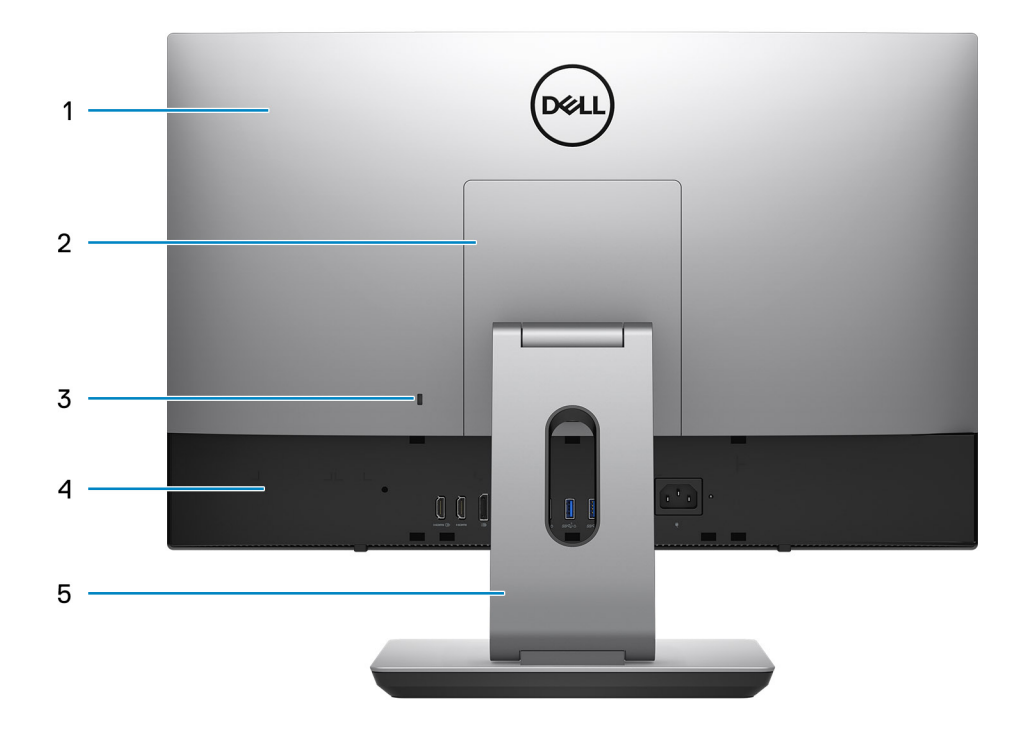

- 1. Capot arrière
- 2. Cache du socle
- 3. Logement pour câble de sécurité Kensington
- 4. Capot inférieur
- 5. Socle

### **Vue intérieure de l'ordinateur**

Cette section fournit des informations sur les composants qui sont disponibles sur votre ordinateur.

### <span id="page-17-0"></span>**Configuration séparée**

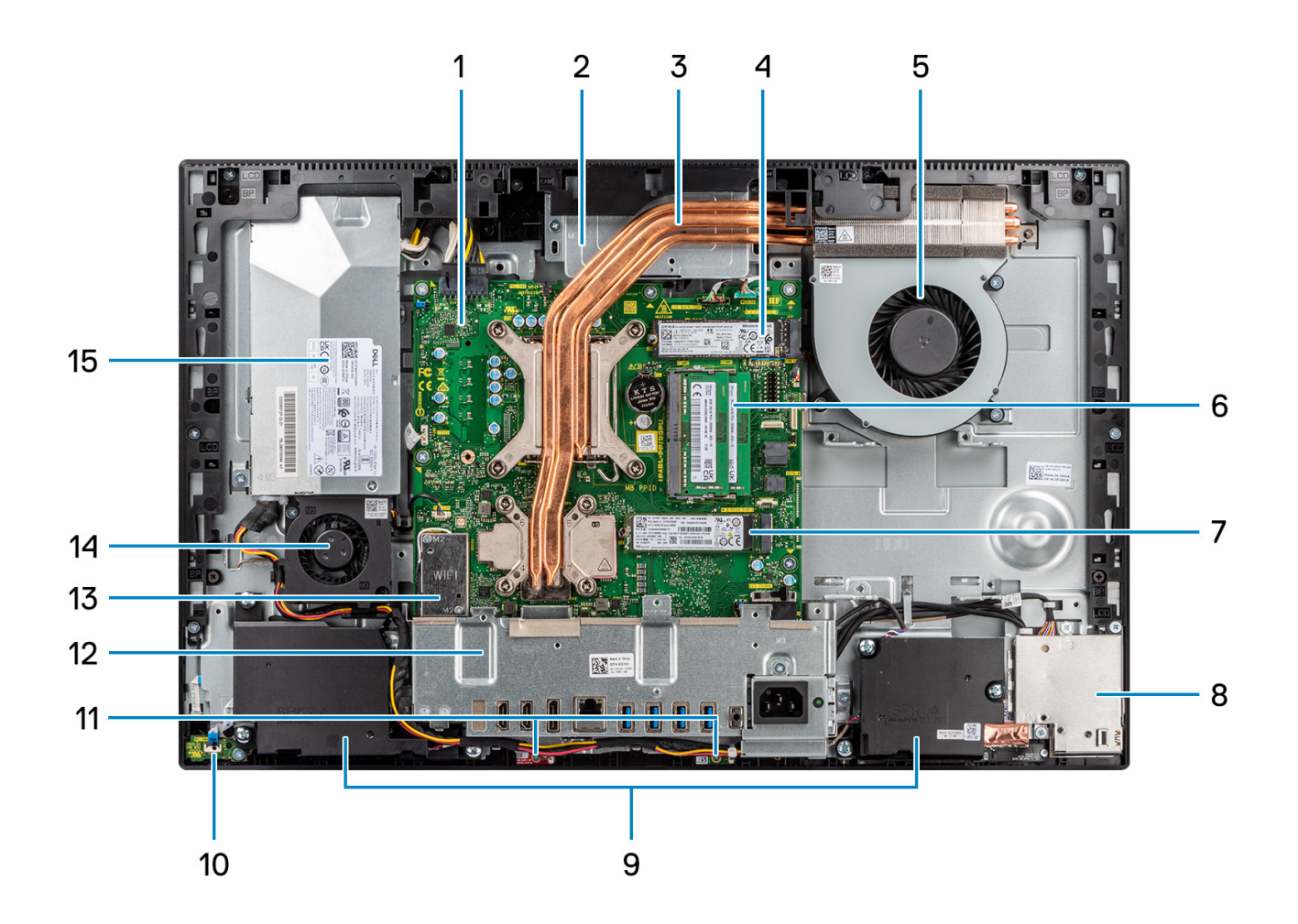

- 1. Carte système
- 2. Assemblage de la caméra
- 3. Dissipateur de chaleur
- 4. Connecteur PCIe du disque SSD M.2 2230/2280
- 5. Ventilateur du processeur
- 6. Module de mémoire
- 7. Connecteur PCIe du disque SSD M.2 2230/2280
- 8. Carte d'E/S latérale
- 9. Haut-parleurs
- 10. Bouton d'alimentation sur la carte d'alimentation
- 11. Modules de microphone
- 12. Support arrière d'E/S
- 13. Carte sans fil
- 14. Ventilateur du bloc d'alimentation
- 15. Bloc d'alimentation

### <span id="page-18-0"></span>**Configuration UMA**

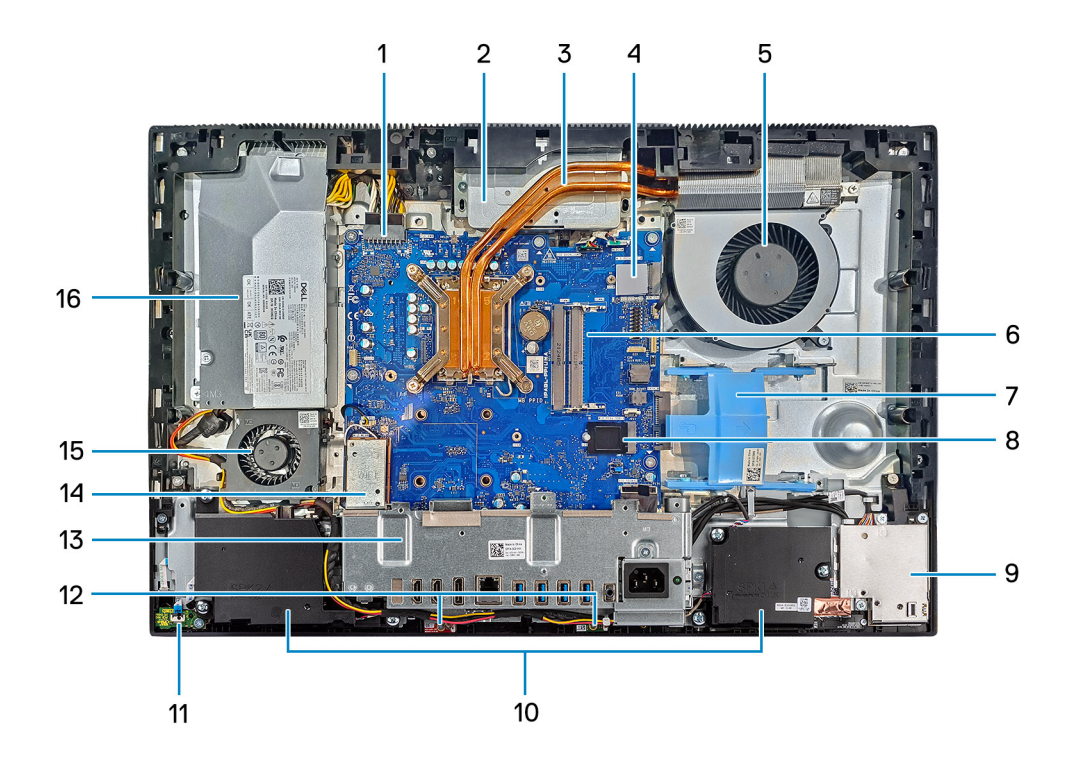

- 1. Connecteur du bloc d'alimentation
- 2. Assemblage de la caméra
- 3. Dissipateur de chaleur
- 4. Connecteur PCIe du disque SSD M.2 2230/2280
- 5. Ventilateur du processeur
- 6. Module de mémoire
- 7. Logement du disque dur
- 8. Connecteur PCIe du disque SSD M.2 2230/2280
- 9. Carte d'E/S latérale
- 10. Haut-parleurs
- 11. Bouton d'alimentation sur la carte d'alimentation
- 12. Modules de microphone
- 13. Support arrière d'E/S
- 14. Carte sans fil
- 15. Ventilateur du bloc d'alimentation
- 16. Bloc d'alimentation

**3**

# <span id="page-19-0"></span>**Caractéristiques du modèle OptiPlex 7400 tout-en-un**

### **Dimensions et poids**

Le tableau suivant répertorie la hauteur, la largeur, la profondeur et le poids de votre ordinateur OptiPlex 7400 tout-en-un.

#### **Tableau 2. Dimensions et poids**

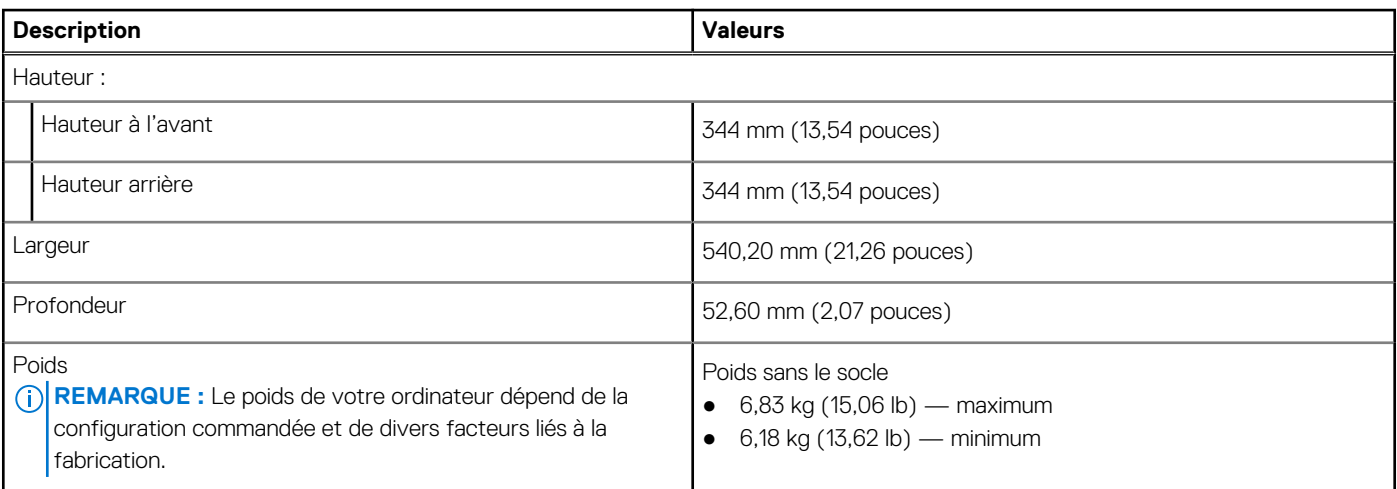

### **Processeur**

Le tableau suivant répertorie les détails des processeurs pris en charge par votre système OptiPlex 7400 tout-en-un.

**REMARQUE :** Le sous-ensemble Global Standard Products (GSP) regroupe les produits relationnels Dell qui sont gérés à des fins de disponibilité et de transition synchronisée à l'échelle mondiale. Il garantit la mise à disposition d'une plateforme d'achat unique à l'international. Cela permet aux clients de diminuer le nombre de configurations gérées sur une base mondiale, réduisant ainsi les coûts associés. Il permet également aux sociétés de mettre en œuvre des normes informatiques globales en verrouillant certaines configurations produits à l'échelle mondiale.

Device Guard et Credential Guard sont les nouvelles fonctionnalités de sécurité uniquement disponibles sur Windows 10 Entreprise aujourd'hui. Device Guard propose une combinaison de fonctions de sécurité matérielles et logicielles pour les entreprises. Si vous configurez ces deux fonctionnalités ensemble, votre ordinateur ne peut exécuter que les applications de confiance. Credential Guard utilise une sécurité basée sur la virtualisation pour isoler les secrets (informations d'identification) afin que seuls les logiciels de système privilégié puissent y accéder. L'accès non autorisé à ces secrets peut entraîner des attaques de vol d'informations d'identification. Credential Guard empêche ces attaques en protégeant les hachages de mot de passe NTLM et les tickets d'octroi de ticket Kerberos.

**REMARQUE :** Les numéros de processeurs ne correspondent pas à un niveau de performances. La disponibilité du processeur peut ⋒ faire l'objet de modifications et varier en fonction de la zone géographique ou du pays.

#### **Tableau 3. Processeur**

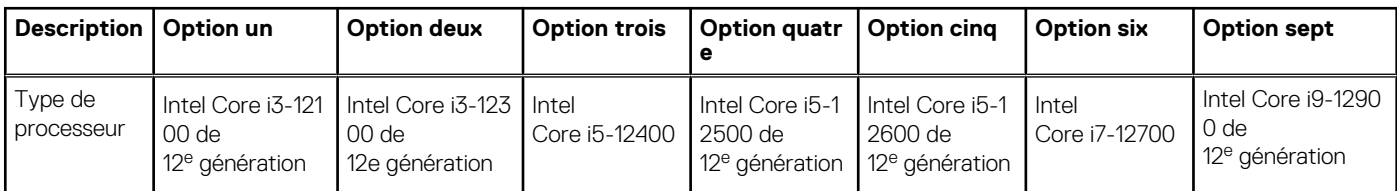

#### <span id="page-20-0"></span>**Tableau 3. Processeur (suite)**

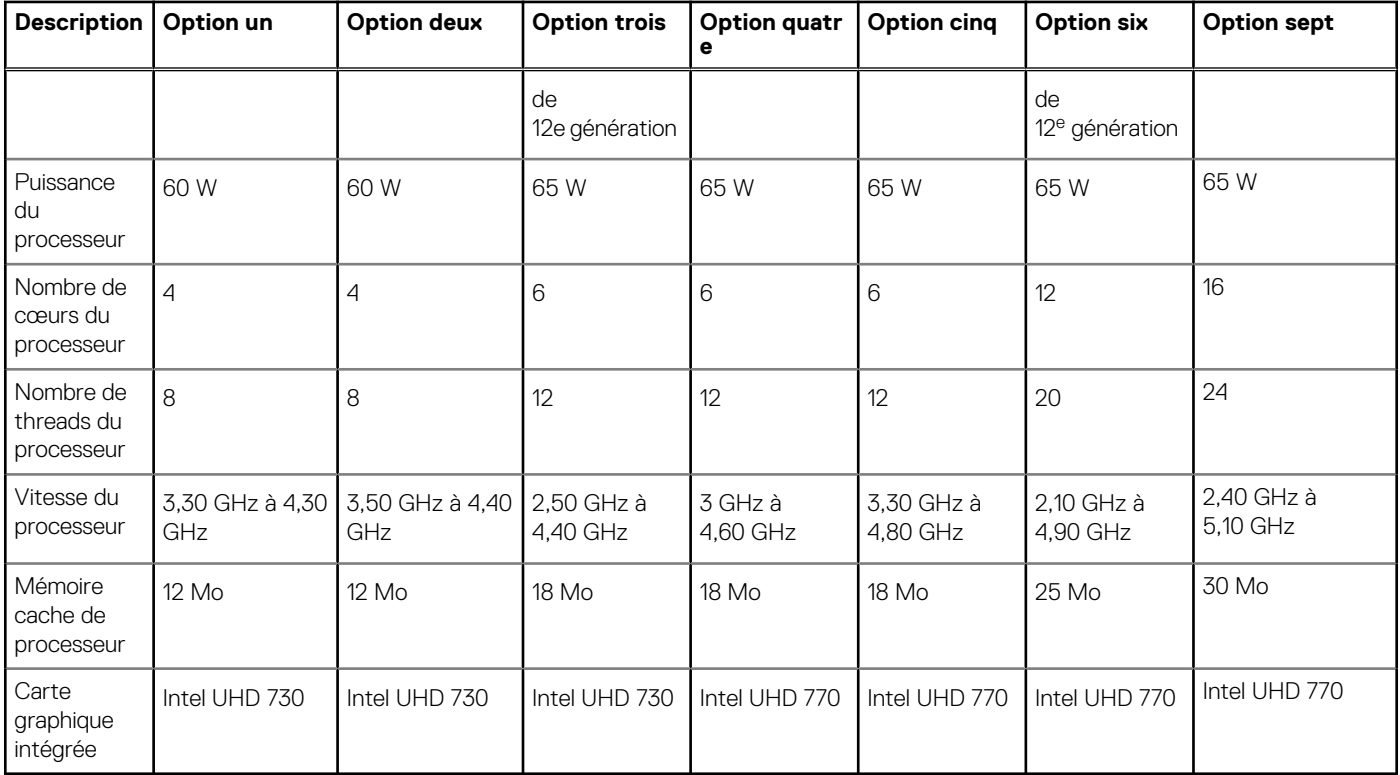

### **Chipset**

Le tableau suivant répertorie les détails du chipset pris en charge par votre ordinateur OptiPlex 7400 tout-en-un.

### **Tableau 4. Chipset**

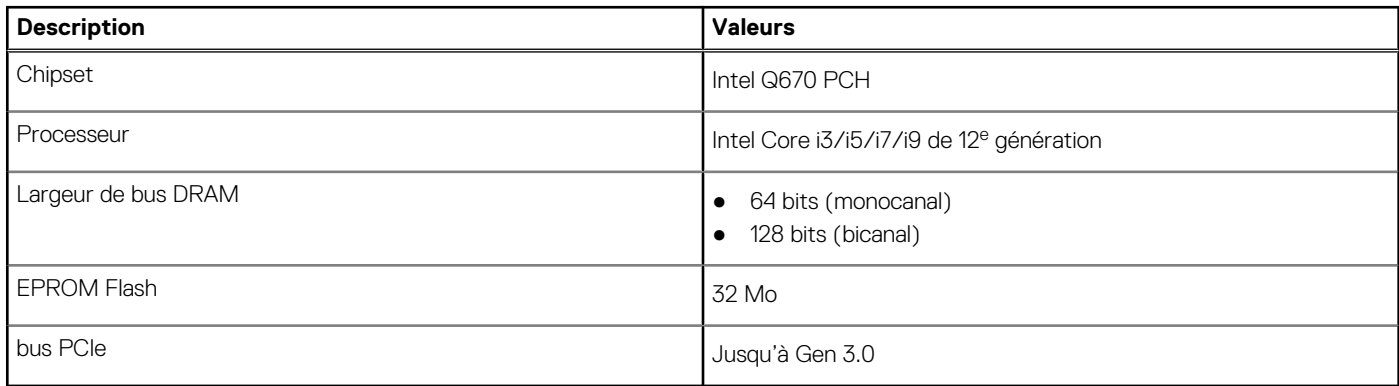

### **Système d'exploitation**

Votre système OptiPlex 7400 tout-en-un prend en charge les systèmes d'exploitation suivants :

- Windows 11 Famille 64 bits
- Windows 11 Clients de l'éducation Famille 64 bits
- Windows 11 Professionnel 64 bits
- Windows 11 Clients de l'éducation Professionnel 64 bits
- Windows 11 CMIT Government Edition 64 bits (Chine uniquement)
- Passage à une version antérieure de Windows 11 (image Windows 10)
- Ubuntu Linux 20.04 LTS, 64 bits
- Kylin Linux Desktop version 10.1 (Chine uniquement)

<span id="page-21-0"></span>Pour plus d'informations sur l'image Dell OS Recovery, reportez-vous à la section dédiée au téléchargement et à l'utilisation de l'image Dell OS Recovery sous Microsoft Windows sur le [site de support Dell.](https://www.dell.com/support/article/en-us/sln299044/how-to-download-and-use-the-dell-os-recovery-image-in-microsoft-windows?lang=en)

#### **Prise en charge des systèmes d'exploitation Windows 11 N-2 et pendant 5 ans sur les plateformes commerciales :**

Toutes les nouvelles plates-formes commerciales lancées à partir de 2019 (Dell Latitude, Dell OptiPlex et Dell Precision) sont éligibles et équipées de la version la plus récente de Windows 11 de canal semi-annuel (N) installée en usine et sont éligibles (mais non équipées) aux deux versions précédentes (N-1, N-2). La plate-forme OptiPlex 7400 tout-en-un sera commercialisée avec Windows 11 v20H2 lors de son lancement. Cette version détermine les versions N-2 initialement éligibles pour cette plate-forme.

En ce qui concerne les futures versions de Windows 11, Dell continue de tester la plate-forme commerciale avec les prochaines versions de Windows 11, dont les mises à jour Fall et Spring de Microsoft, au cours de la production et pendant cinq ans après la production des appareils.

Pour plus d'informations sur la prise en charge des systèmes d'exploitation Windows N-2 et durant 5 ans, voir la section Dell Windows as a Service (WaaS) sur le [Site de support Dell.](https://www.dell.com/support/kbdoc/000123667)

#### **EOML 411**

Le système OptiPlex 7400 tout-en-un continue de tester les versions suivantes de Windows 11 (canal semi-annuel), dont les mises à jour Fall et Spring de Microsoft, pendant cinq ans après la production des appareils.

### **Mémoire**

Le tableau suivant répertorie les caractéristiques techniques de la mémoire de votre ordinateur OptiPlex 7400 tout-en-un.

#### **Tableau 5. Caractéristiques de la mémoire**

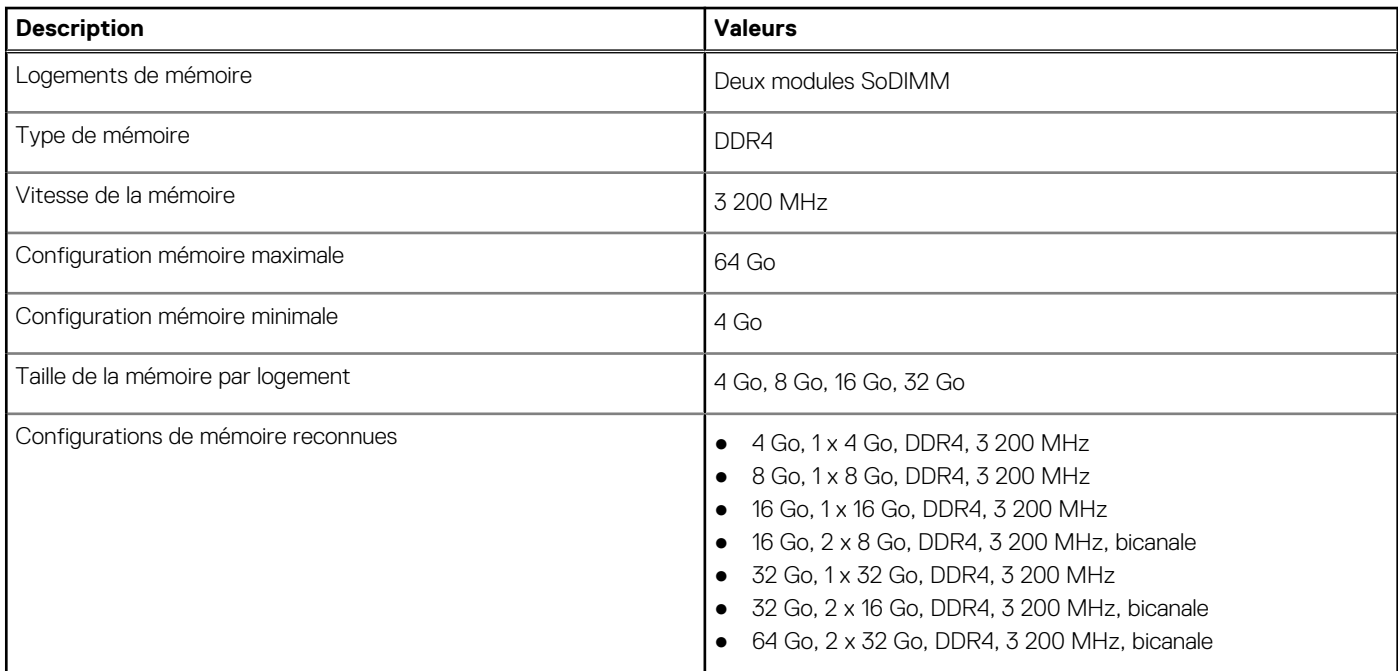

### **Matrice de mémoire**

Le tableau suivant répertorie les configurations de mémoire prises en charge par votre système OptiPlex 7400 tout-en-un.

#### **Tableau 6. Matrice de mémoire**

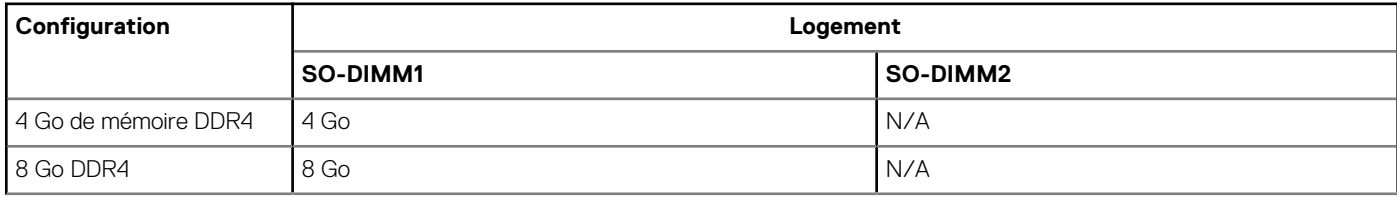

#### <span id="page-22-0"></span>**Tableau 6. Matrice de mémoire (suite)**

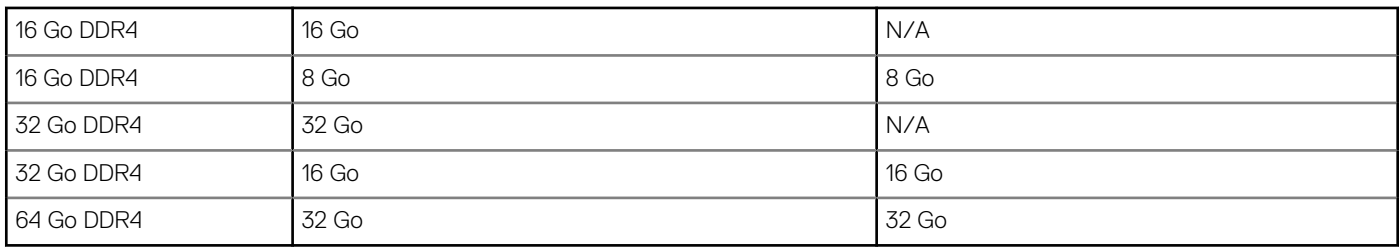

### **Ports externes**

Le tableau suivant répertorie les ports externes de votre système OptiPlex 7400 tout-en-un.

#### **Tableau 7. Ports externes**

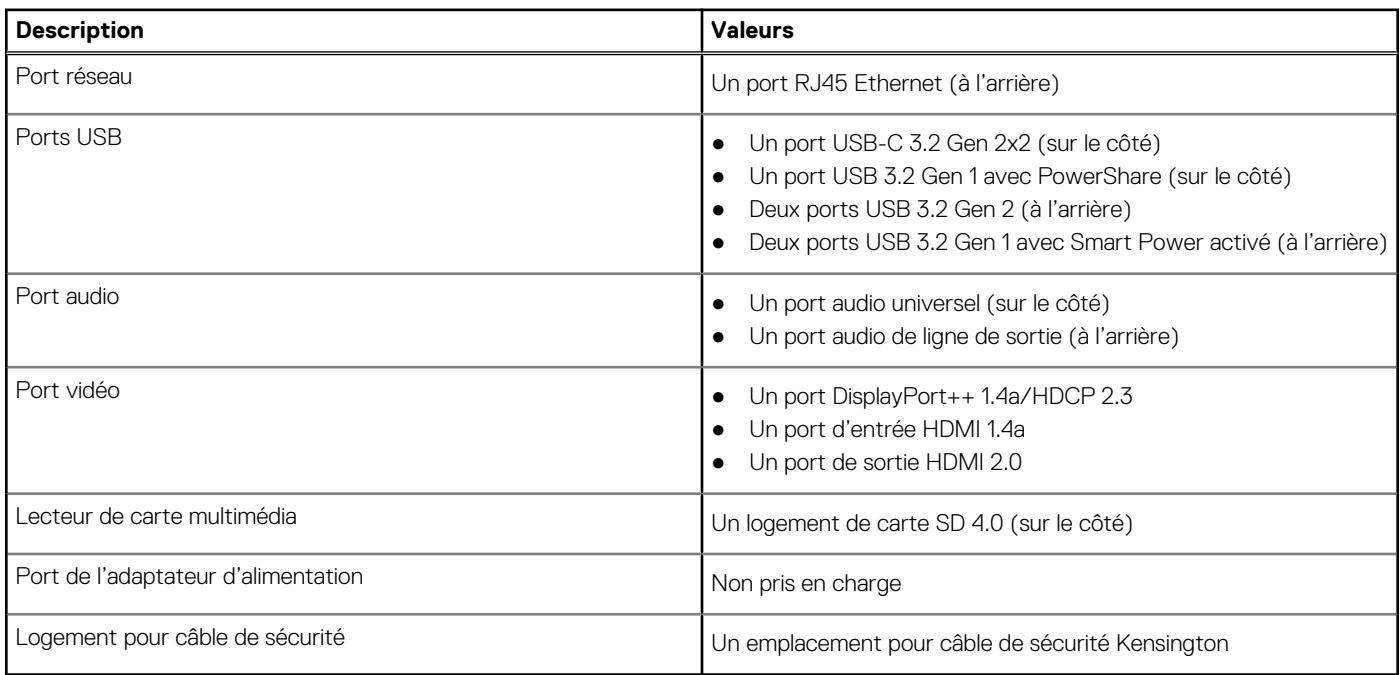

- Port PowerShare : assure un débit de transfert de données allant jusqu'à 5 Gbit/s. PowerShare permet de charger les appareils USB même lorsque l'ordinateur est éteint.
- Port Smart Power On : assure un débit de transfert de données allant jusqu'à 5 Gbit/s. Permet de sortir l'ordinateur du mode veille à l'aide du clavier ou de la souris connectés à ce port via les paramètres du BIOS.

### **Logements internes**

Le tableau suivant répertorie les logements internes de votre ordinateur OptiPlex 7400 tout-en-un.

#### **Tableau 8. Logements internes**

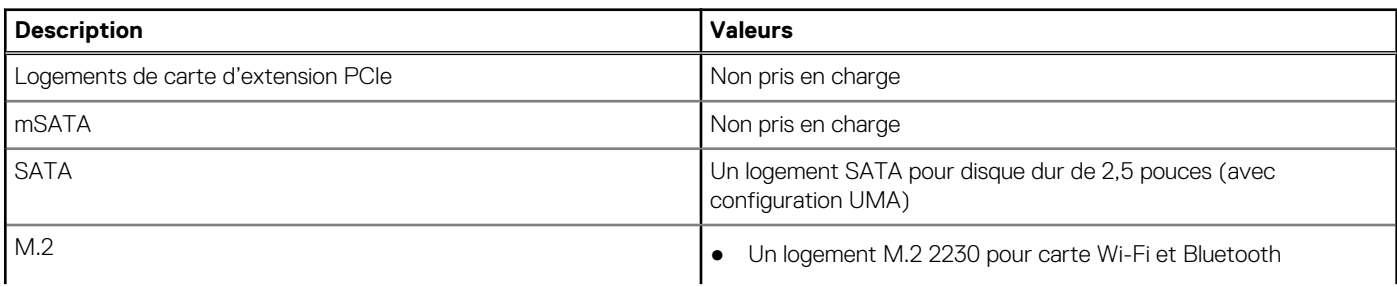

#### <span id="page-23-0"></span>**Tableau 8. Logements internes (suite)**

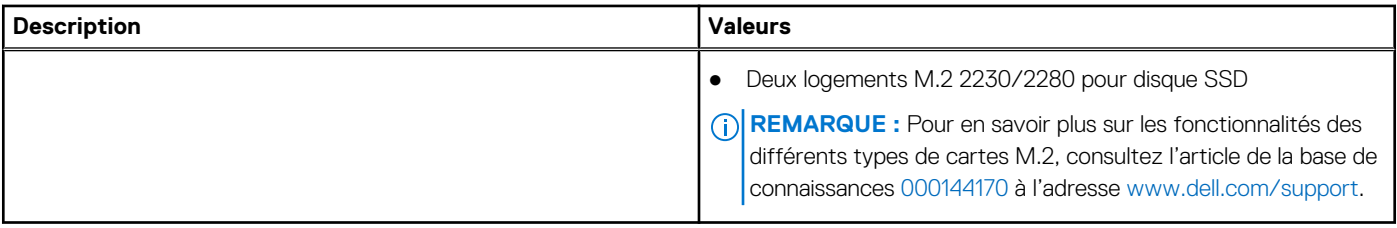

### **Ethernet**

Le tableau suivant répertorie les caractéristiques du réseau local Ethernet (LAN) de votre OptiPlex 7400 tout-en-un.

### **Tableau 9. Caractéristiques Ethernet**

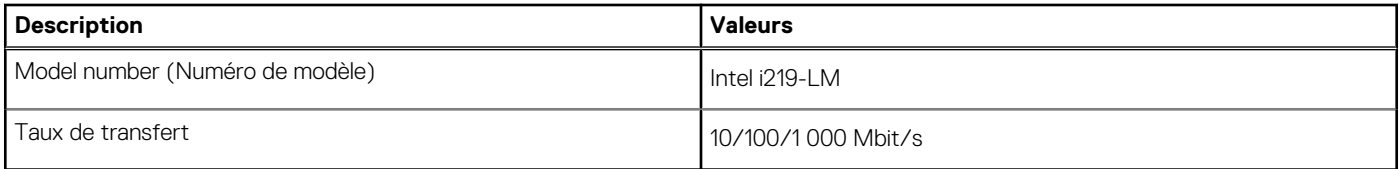

### **Module sans fil**

Le tableau suivant répertorie les caractéristiques techniques du module WLAN (Wireless Local Area Network) de l'ordinateur OptiPlex 7400 tout-en-un.

#### **Tableau 10. Caractéristiques du module sans fil**

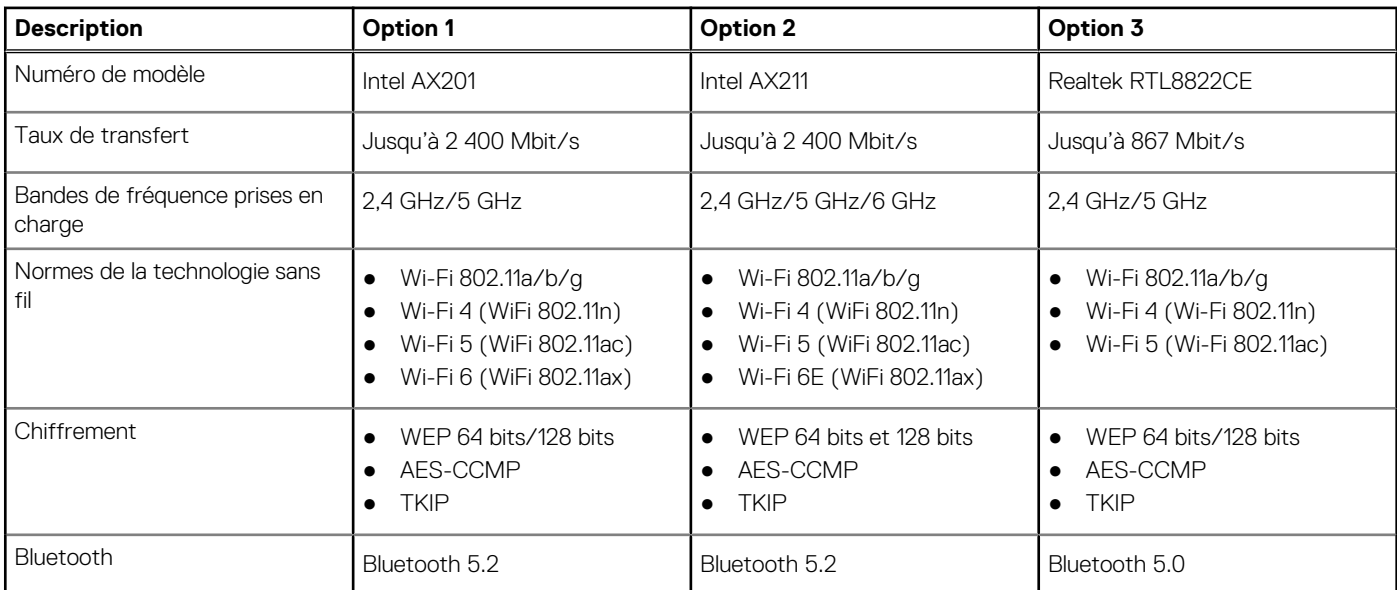

### **Audio**

Le tableau suivant répertorie les caractéristiques audio de votre ordinateur OptiPlex 7400 tout-en-un.

### **Tableau 11. Caractéristiques audio**

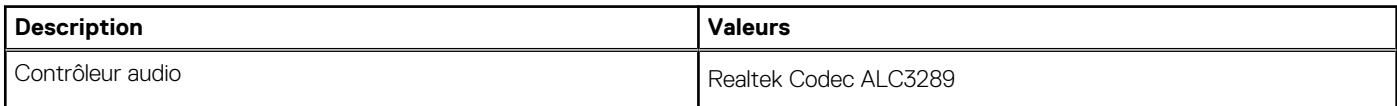

#### <span id="page-24-0"></span>**Tableau 11. Caractéristiques audio (suite)**

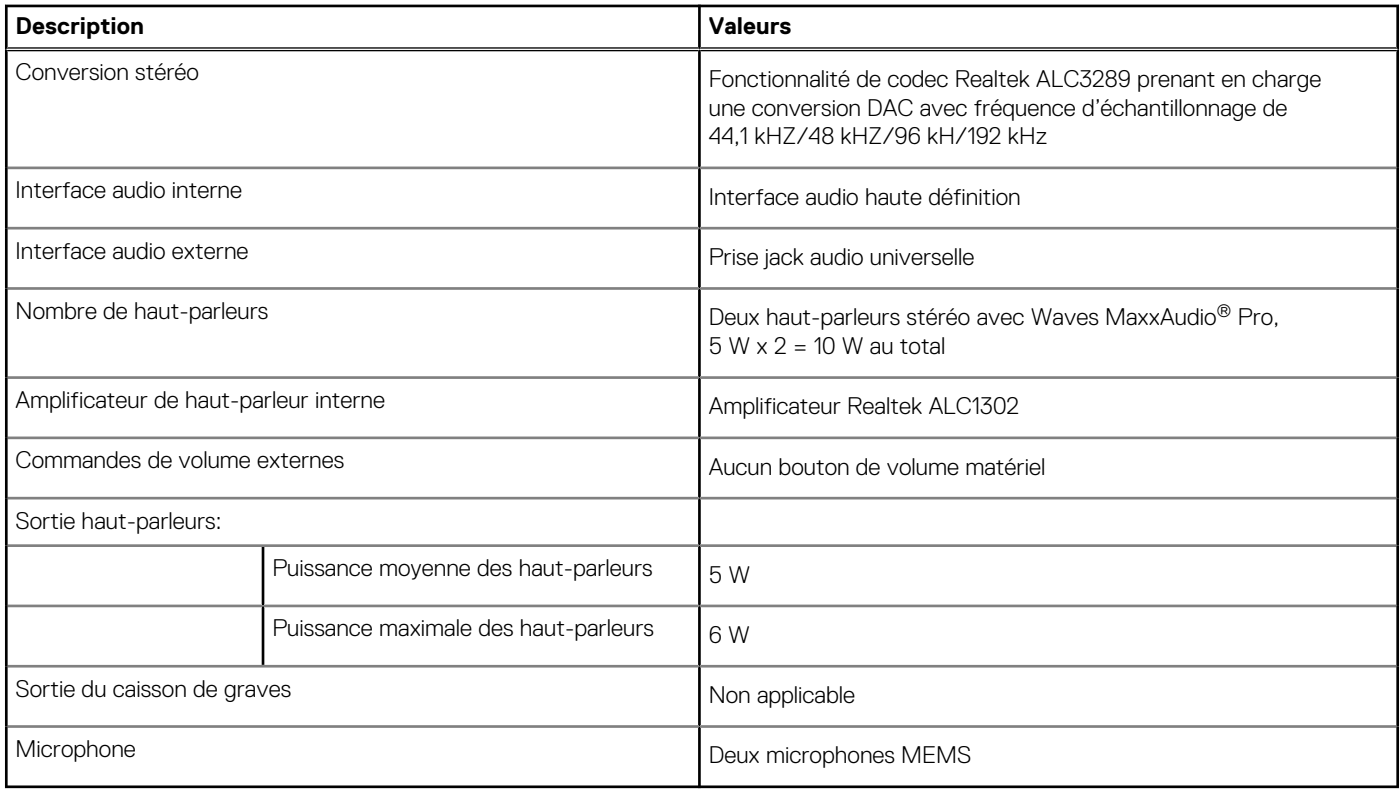

### **Stockage**

Cette section répertorie les options de stockage sur votre ordinateur OptiPlex 7400 tout-en-un.

#### **Tableau 12. Matrice de stockage**

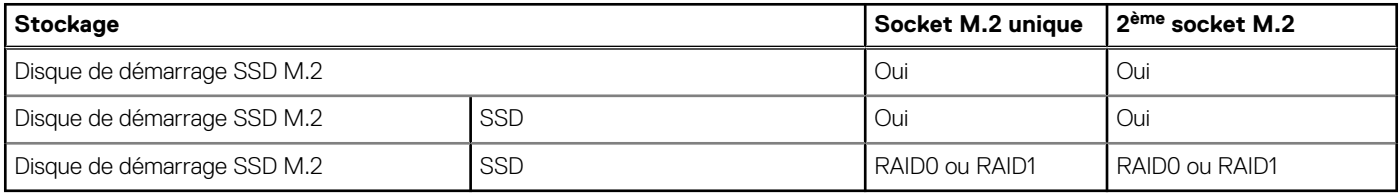

### **Tableau 13. Caractéristiques du stockage**

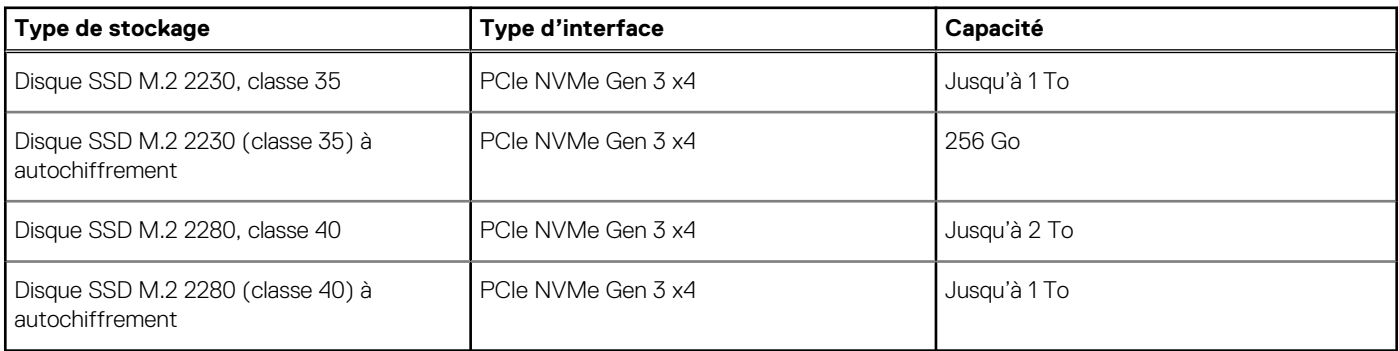

## **RAID (Redundant Array of Independent Disks)**

Pour des performances optimales lors de la configuration des disques en tant que volume RAID, il est demandé d'utiliser des modèles de disques identiques.

<span id="page-25-0"></span>Les volumes RAID 0 (agrégés par bandes, performances) bénéficient d'une plus grande performance lorsque les lecteurs sont identiques, car les données sont réparties sur plusieurs lecteurs. Dans le cas contraire, toutes les opérations d'E/S avec une taille de bloc supérieure à la taille de répartition divisent les E/S et deviennent limitées par le lecteur le plus lent. En outre, les opérations d'E/S dont la taille de bloc est inférieure à la taille de répartition, quel que soit le lecteur cible, détermineront les performances, ce qui augmente la variabilité et entraîne des latences incohérentes. Cette variabilité est particulièrement prononcée pour les opérations d'écriture et peut s'avérer problématique pour les applications qui sont sensibles à la latence. Par exemple, les applications qui effectuent des milliers d'écritures aléatoires par seconde dans des blocs de petite taille.

Les volumes RAID 1 (en miroir, protection des données) bénéficient d'une plus grande performance lorsque les lecteurs sont identiques, car les données sont mises en miroir sur plusieurs lecteurs. Toutes les opérations d'E/S doivent être effectuées de la même manière sur les deux lecteurs. Par conséquent, lorsque les modèles sont différents, les performances de lecteur varient et les opérations d'E/S s'exécutent à la même vitesse que le lecteur le plus lent. Bien que cette opération ne subisse pas de problème de latence variable pour les petites opérations d'E/S aléatoires, comme c'est le cas avec RAID 0 sur des lecteurs hétérogènes, l'impact est néanmoins important, car le lecteur le plus performant devient limité pour tous les types d'E/S. L'un des pires exemples en termes de performances limitées est l'utilisation d'E/S sans tampon. Afin de garantir que les écritures sont entièrement transmises aux régions non volatiles du volume RAID, les E/S sans tampon contournent le cache (par exemple, en utilisant le bit du Force Unit Access dans le protocole NVMe) et l'opération d'E/S ne s'exécute pas tant que tous les lecteurs du volume RAID n'ont pas traité la demande de transmission des données. Ce type d'opération d'E/S nie complètement l'avantage d'un lecteur plus performant dans le volume.

Il est donc nécessaire de veiller à ce que non seulement le fournisseur, la capacité et la classe des lecteurs soient identiques, mais également le modèle spécifique. Les lecteurs d'un même fournisseur, ayant la même capacité et la même classe, peuvent avoir des caractéristiques de performances très différentes pour certains types d'opérations d'E/S. Par conséquent, la mise en correspondance par modèle garantit que les volumes RAID aient une baie homogène de lecteurs qui offrira tous les avantages d'un volume RAID sans engendrer de pénalités supplémentaires lorsqu'un ou plusieurs lecteurs du volume sont moins performants.

### **Lecteur de carte multimédia**

Le tableau suivant répertorie les cartes multimédias prises en charge par votre ordinateur OptiPlex 7400 tout-en-un.

#### **Tableau 14. Caractéristiques du lecteur de cartes multimédia**

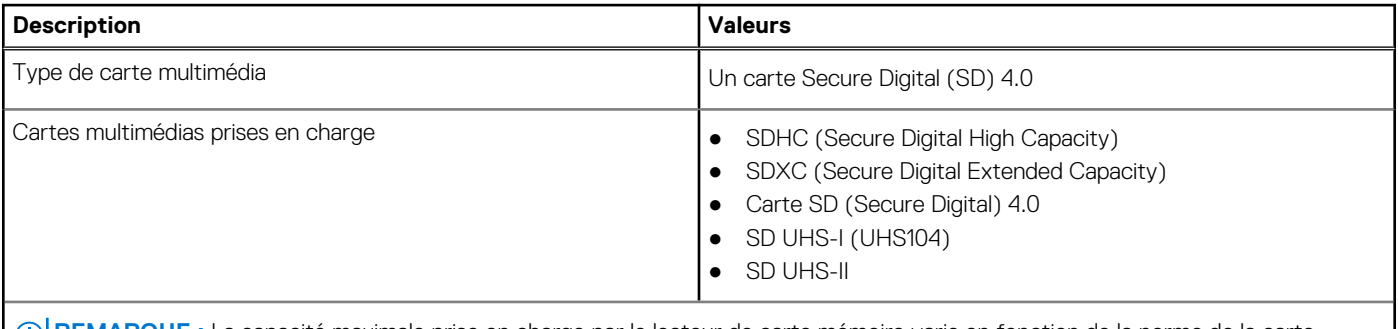

**REMARQUE :** La capacité maximale prise en charge par le lecteur de carte mémoire varie en fonction de la norme de la carte mémoire installée sur l'ordinateur.

### **Caméra**

Le tableau suivant répertorie les caractéristiques techniques de la webcam de votre système OptiPlex 7400 tout-en-un.

#### **Tableau 15. Webcam infrarouge RVB Full HD**

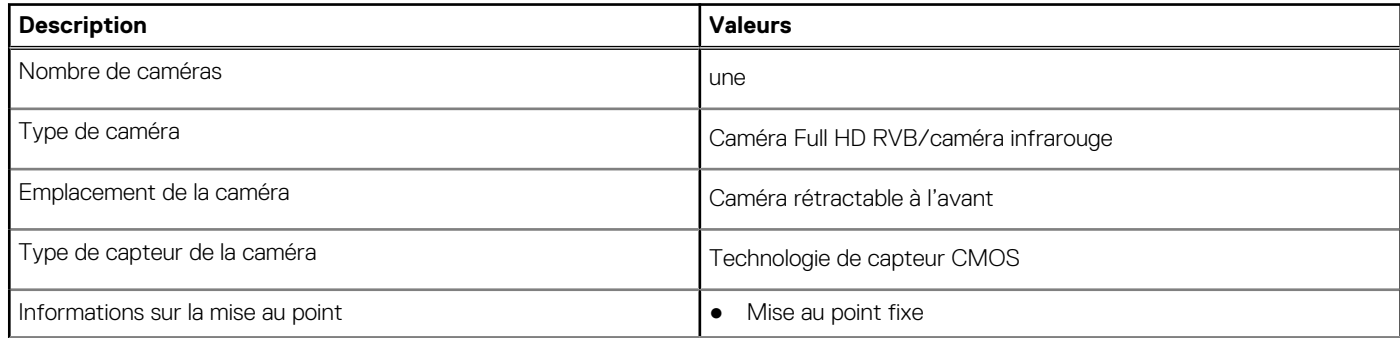

### <span id="page-26-0"></span>**Tableau 15. Webcam infrarouge RVB Full HD (suite)**

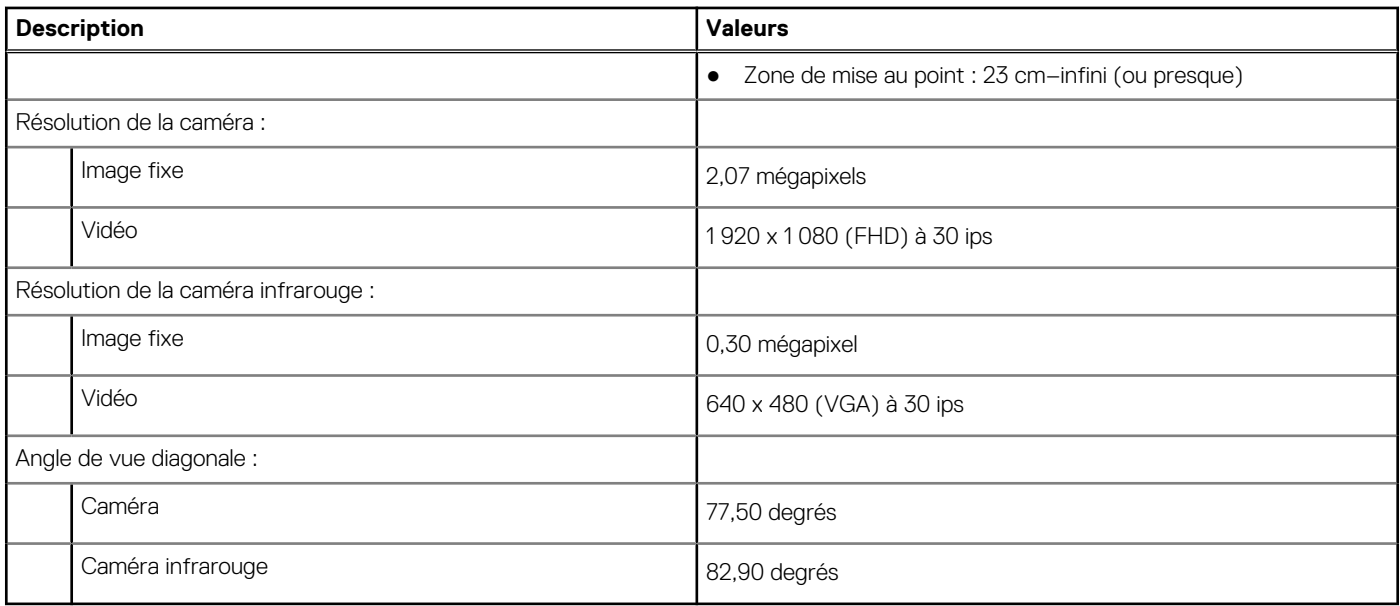

### **Tableau 16. Webcam RVB Full HD**

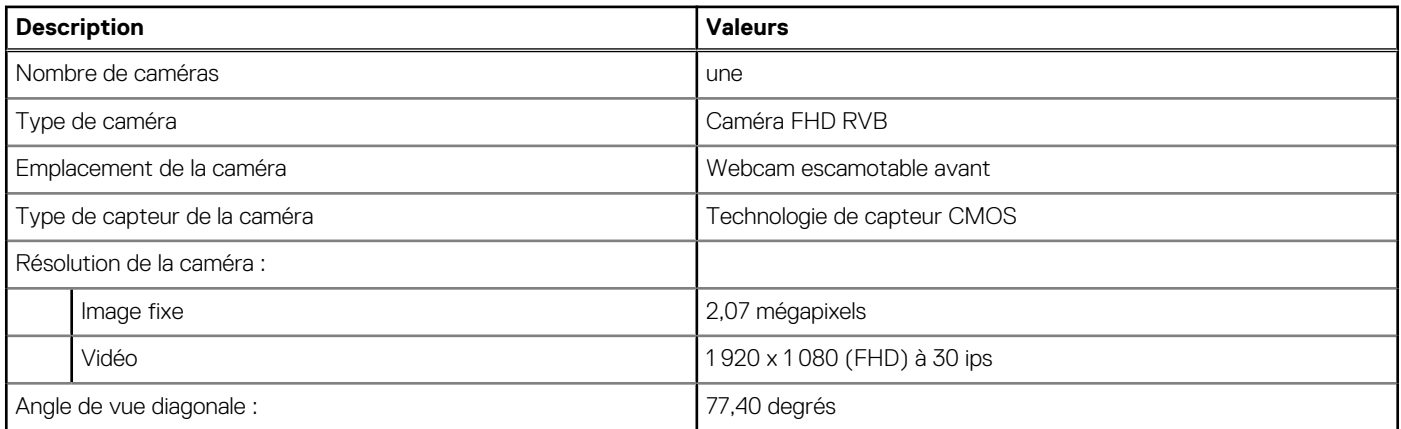

### **Valeurs nominales d'alimentation**

Le tableau suivant répertorie les valeurs nominales d'alimentation du système OptiPlex 7400 tout-en-un.

### **Tableau 17. Valeurs nominales d'alimentation**

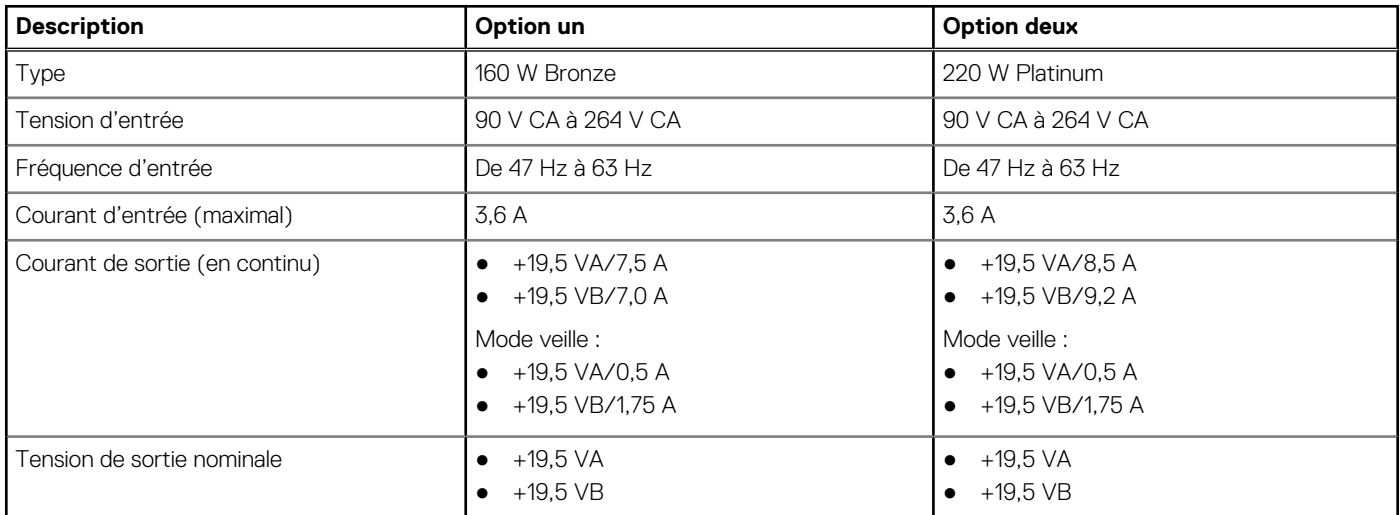

### <span id="page-27-0"></span>**Tableau 17. Valeurs nominales d'alimentation (suite)**

![](_page_27_Picture_230.jpeg)

### **Connecteur de bloc d'alimentation**

Le tableau suivant répertorie les caractéristiques du connecteur de bloc d'alimentation de votre ordinateur OptiPlex 7400 tout-en-un.

#### **Tableau 18. Connecteur de bloc d'alimentation**

![](_page_27_Picture_231.jpeg)

## **Écran**

Le tableau suivant répertorie les caractéristiques de l'écran de votre système OptiPlex 7400 tout-en-un.

### **Tableau 19. Caractéristiques de l'écran**

![](_page_27_Picture_232.jpeg)

<span id="page-28-0"></span>![](_page_28_Picture_253.jpeg)

![](_page_28_Picture_254.jpeg)

## **Processeur graphique – intégré**

Le tableau suivant répertorie les caractéristiques techniques du processeur graphique intégré pris en charge par votre ordinateur OptiPlex 7400 tout-en-un.

### **Tableau 20. Processeur graphique – intégré**

![](_page_28_Picture_255.jpeg)

### **Matrice de support de l'affichage multiple**

Le tableau suivant répertorie la matrice de support de l'affichage multiple pour votre système OptiPlex 7400 tout-en-un.

#### **Tableau 21. Matrice de support de l'affichage multiple**

![](_page_28_Picture_256.jpeg)

### <span id="page-29-0"></span>**Processeur graphique — séparé**

Le tableau suivant répertorie les caractéristiques techniques du processeur graphique séparé pris en charge par votre ordinateur OptiPlex 7400 tout-en-un.

#### **Tableau 22. Processeur graphique — séparé**

![](_page_29_Picture_240.jpeg)

### **Matrice de support de l'affichage multiple**

Le tableau suivant répertorie la matrice de support de l'affichage multiple pour votre système OptiPlex 7400 tout-en-un.

#### **Tableau 23. Matrice de support de l'affichage multiple**

![](_page_29_Picture_241.jpeg)

### **Sécurité du matériel**

Le tableau suivant répertorie la sécurité du matériel de votre ordinateur OptiPlex 7400 tout-en-un.

### **Tableau 24. Sécurité du matériel**

![](_page_29_Picture_242.jpeg)

### <span id="page-30-0"></span>**Spécifications environnementales**

Le tableau suivant répertorie les spécifications environnementales de votre ordinateur OptiPlex 7400 tout-en-un.

#### **Tableau 25. Spécifications environnementales**

![](_page_30_Picture_170.jpeg)

**REMARQUE :** Les emballages à base de fibres de bois contiennent au minimum 35 % de fibres de bois recyclées. Les emballages qui ne contiennent pas de fibres de bois ne sont pas applicables. Critères attendus requis pour EPEAT 2018.

### **Conformité aux normes**

Le tableau suivant indique la conformité aux normes de votre ordinateur OptiPlex 7400 tout-en-un.

#### **Tableau 26. Conformité aux normes**

![](_page_30_Picture_171.jpeg)

### **Environnement de stockage et de fonctionnement**

Ce tableau répertorie les spécifications du stockage et du fonctionnement pour votre ordinateur OptiPlex 7400 tout-en-un. **Niveau de contaminants atmosphériques :** G1 selon la norme ISA-S71.04-1985

#### **Tableau 27. Environnement de l'ordinateur**

![](_page_30_Picture_172.jpeg)

**PRÉCAUTION : Les plages de température de fonctionnement et de stockage peuvent différer d'un composant à l'autre. Le fonctionnement ou le stockage de l'appareil en dehors de ces plages pourrait avoir un impact sur les performances de composants spécifiques.**

\* Mesurées à l'aide d'un spectre de vibrations aléatoire simulant l'environnement utilisateur.

† Mesuré à l'aide d'une impulsion semi-sinusoïdale de 2 ms.

## **Obtenir de l'aide et contacter Dell**

### <span id="page-32-0"></span>Ressources d'aide en libre-service

Vous pouvez obtenir des informations et de l'aide sur les produits et services Dell en utilisant ces ressources en libre-service :

#### **Tableau 28. Ressources d'aide en libre-service**

![](_page_32_Picture_166.jpeg)

### Contacter Dell

Pour contacter Dell pour des questions commerciales, de support technique ou de service client, consultez le site [www.dell.com/](https://www.dell.com/contactdell) [contactdell.](https://www.dell.com/contactdell)

- **(i)** REMARQUE : Les disponibilités variant selon le pays ou la région et selon le produit, certains services peuvent être indisponibles dans votre pays ou région.
- **REMARQUE :** Si vous ne disposez pas d'une connexion Internet, les informations de contact figurent sur la preuve d'achat, le bordereau d'expédition, la facture ou le catalogue des produits Dell.